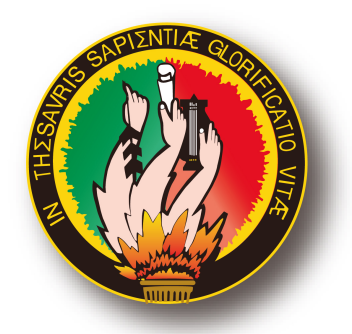

# UNIVERSIDAD NACIONAL DE LOJA

# ÁREA DE LA ENERGÍA, LAS INDUSTRIAS Y **LOS RECURSOS NATURALES NO RENOVABLES**

**CARRERA DE TECNOLOGÍA EN ELECTRICIDAD Y CONTROL INDUSTRIAL** 

# **TITULO:**

# "DISEÑO Y CONSTRUCCIÓN DEL SISTEMA DE SEÑALIZACIÓN Y CONTROL DE UNA MAQUETA PARA LA SIMULACIÓN DEL **FUNCIONAMIENTO DE UNA BANDA TRANSPORTADORA"**

INFORME TÉCNICO PREVIO A LA OBTENCIÓN DEL TÍTULO DE TECNOLOGO EN ELECTRICIDAD Y CONTROL INDUSTRIAL

**AUTOR:** Jorge Vicente Cuenca Murillo

**DIRECTOR:** Ing. Jorge Enrique Carrión González, Mg. Sc.

> **LOJA - ECUADOR** 2014

#### **CERTIFICACION**

Ing. Jorge Enrique Carrión Gonzáles, Mg. Sc

DOCENTE DEL ÁREA DE LA ENERGÍA, LAS INDUSTRIAS Y LOS RECURSOS NATUALES NO RENOVABLES DE LA UNIVERSIDAD NACIONAL DE LOJA; Y DIRECTOR DEL INFORME TÉCNICO.

**CERTIFICA:** 

Que el trabajo práctico titulado "DISEÑO Y CONSTRUCCIÓN DEL SISTEMA DE SEÑALIZACIÓN Y CONTROL DE UNA MAQUETA PARA LA **SIMULACIÓN FUNCIONAMIENTO DEL** DE **UNA BANDA** TRANSPORTADORA", desarrollado por el señor Jorge Vicente Cuenca Murillo, previo a optar el grado de tecnólogo en Electricidad y Control Industrial ha sido realizado bajo mi dirección, mismo que cumple con los requisitos de grado exigidos en las normas de graduación, por lo que autorizo su presentación ante el tribunal de grado.

Loja, julio de 2014

Ing. Jorge Enrique Carrión González, Mg. Sc.

**DIRECTOR DEL INFORME TÉCNICO** 

# **AUTORÍA**

Yo Jorge Vicente Cuenca Murillo, declaro ser autor del presente trabajo de tesis y eximo expresamente a la Universidad Nacional de Loja y a sus representantes jurídicos de posibles reclamos o acciones legales, por el contenido en la misma.

Adicionalmente acepto y autorizo a la Universidad Nacional de Loja la publicación de mi tesis en el Reposito Institucional-Biblioteca Virtual.

**Autor: Jorge Vicente Cuenca Murillo** 

Firma

Cedula: 1104571177

Fecha: 16/07/2014

CARTA DE AUTORIZACIÓN DE TESIS POR PARTE DEL AUTOR, PARA LA CONSULTA, REPRODUCCION PARCIAL O TOTAL Y PUBLICACIÓN **ELECTRONICA DEL TEXTO COMPLETO** 

Yo Jorge Vicente Cuenca Murillo declaro ser autor de la tesis titulada: "DISEÑO Y CONSTRUCCIÓN DEL SISTEMA DE SEÑALIZACIÓN Y CONTROL DE UNA **MAQUETA PARA** LA **SIMULACIÓN DFI** FUNCIONAMIENTO DE UNA BANDA TRANSPORTADORA" como requisito para optar al grado de: TECNÓLOGO EN ELECTRICIDAD Y **CONTROL INDUSTRIAL;** autorizo al sistema bibliotecario de la Universidad Nacional de Loja para que con fines académicos, muestre al mundo la producción intelectual de la universidad, a través de la visibilidad de su contenido de la siguiente manera en el Repositorio Digital Institucional.

Los usuarios pueden consultar el contenido de este trabajo en el RDI, en las redes de información del país y del exterior, con las cuales tenga convenio la universidad.

La Universidad Nacional de Loja, no se responsabiliza por el plagio o copia de la tesis que realice un tercero.

Para Constanza de esta autorización, en la ciudad de Loja, a los 16 días del mes de julio de 2014.

ODCe Firma:

**Autor: Jorge Vicente Cuenca Murillo** 

Cedula: 1104571177

Dirección: Malacatos (barrio Taxiche)

Correo electrónico: jcmamicho@gmail.com

Teléfono: 072673513

Celular: 0980070257

#### **DATOS COMPLEMENTARIOS**

Director de tesis: Ing. Jorge Enrique Carrión González, Mg Sc

Tribunal de grado: Ing. Jorge Luis Maldonado Correa, Mg Sc

Ing. Julio César Cuenca Tinitana, Mg Sc

Ing. Edwin Bladimir Paccha Herrera, Mg Sc

#### **AGRADECIMIENTO**

<span id="page-4-0"></span>Extiendo mi más sincero agradecimiento a la **Universidad Nacional de Loja,** al **Área de la Energía, las Industrias y los Recursos Naturales no Renovables** a todos los profesores de la universidad y de manera especial agradezco al ingeniero Jorge Enrique Carrión González director de tesis que me supo brindar su apoyo y guía permanente, incentivando mi trabajo para llegar a una culminación satisfactoria.

Finalmente agradezco a mi familia que nunca dejaron de apoyarme durante estos largos años de estudio, en especial a mi madre a mis hermanos que contribuyeron a cristalizar mis aspiraciones y objetivos.

#### **EL AUTOR**

## **DEDICATORIA**

<span id="page-5-0"></span>El presente trabajo investigativo se lo dedico a Dios que me dio la aptitud, fortaleza, entrega y que me supo guiar para seguir el camino correcto en la vida.

A mi madre y hermanos que fueron siempre mi apoyo incondicional y me brindaron su mano en los tropiezos de la vida.

#### <span id="page-6-0"></span>**RESUMEN**

El presente trabajo práctico, demuestra el proceso del funcionamiento de una banda transportadora automatizada mediante la utilización de un variador de frecuencia y un PLC, esto nos ha permitido regular la velocidad del motor y la programación previa del circuito sin importar lo repetitivo que puede ser este, también se ha demostrado el cambio de sentido del giro del motor.

La utilización de variadores de frecuencia y plc's, permite conocer y desarrollar destrezas, habilidades sobre cómo se puede implementar la automatización en una industria para reducir la intervención de la mano del hombre y aumentar la cantidad de producción, además la facilidad de instalación.

Con la ejecución del proyecto se llegó a diseñar y construir una banda transportadora haciendo uso de equipos y componentes electrónicos para demostrar el funcionamiento y los elementos que intervienen en este tipo de procesos.

Como objetivo se plantea el diseño y construcción de una banda transportadora.

- $\checkmark$  Controlar la banda transportadora con el variador de frecuencia y el PLC.
- $\checkmark$  Señalizar el proceso de funcionamiento de la banda transportadora.

#### <span id="page-7-0"></span>**SUMMARY**

This practical work demonstrates the process of the operation of an automated conveyor belt using a frequency converter and PLC, this has allowed us to regulate engine speed and pre-circuit programming no matter how repetitive it may be this , has also been shown to change direction of motor rotation.

The use of variable frequency drives and plcs, can learn and develop skills, skills on how to implement automation in an industry to reduce the intervention of human hands and increase the amount of production, plus the ease of installation and reduced in costs.

With the implementation of the project came to design and build a conveyor belt using electronic equipment and components to demonstrate the operation and components involved in these processes.

Aim the design and construction of a conveyor belt arises.

- $\checkmark$  Check the conveyor belt with the inverter and the PLC.
- $\checkmark$  Flag process operation of the conveyor belt.

# ÍNDICE

<span id="page-8-0"></span>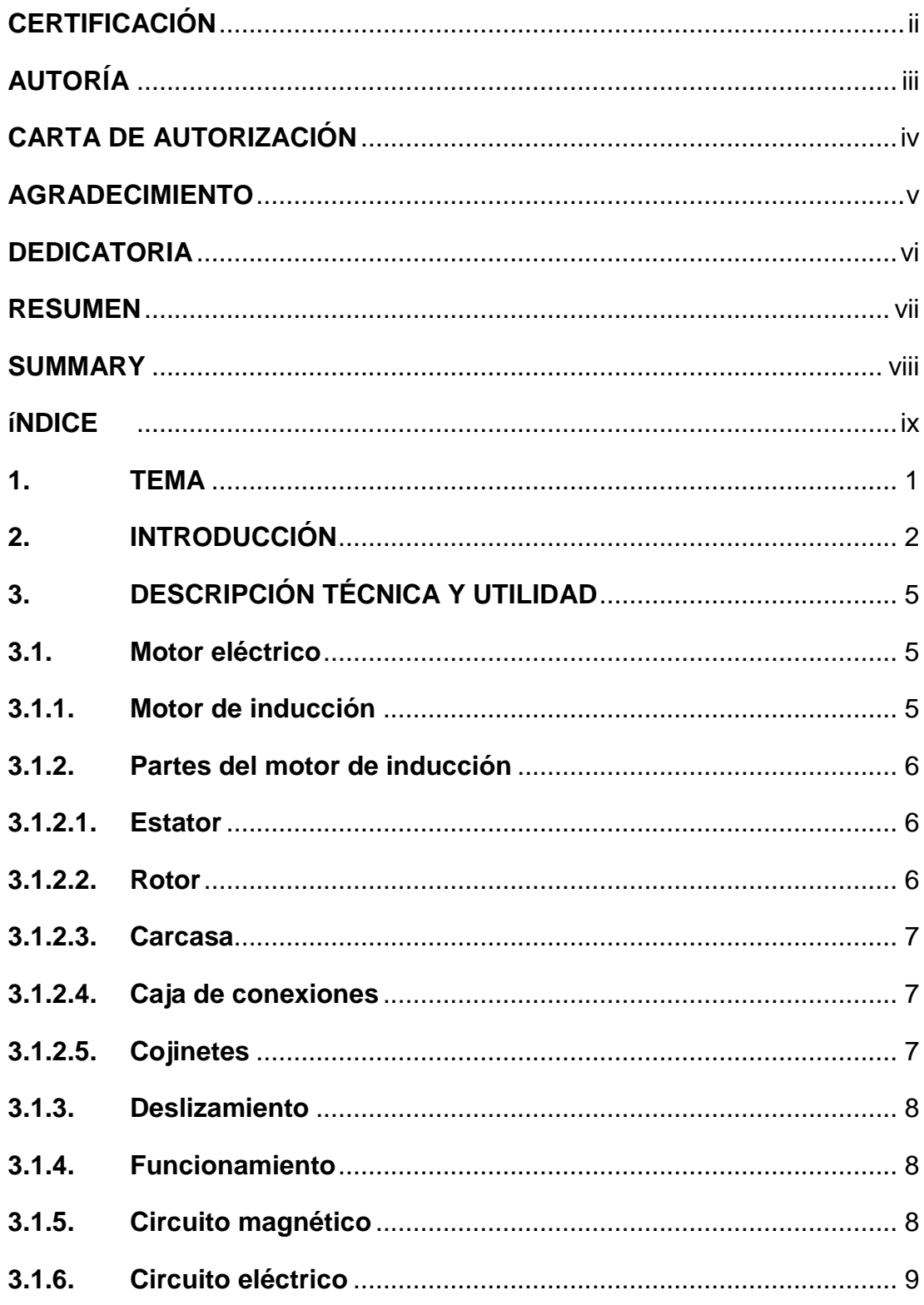

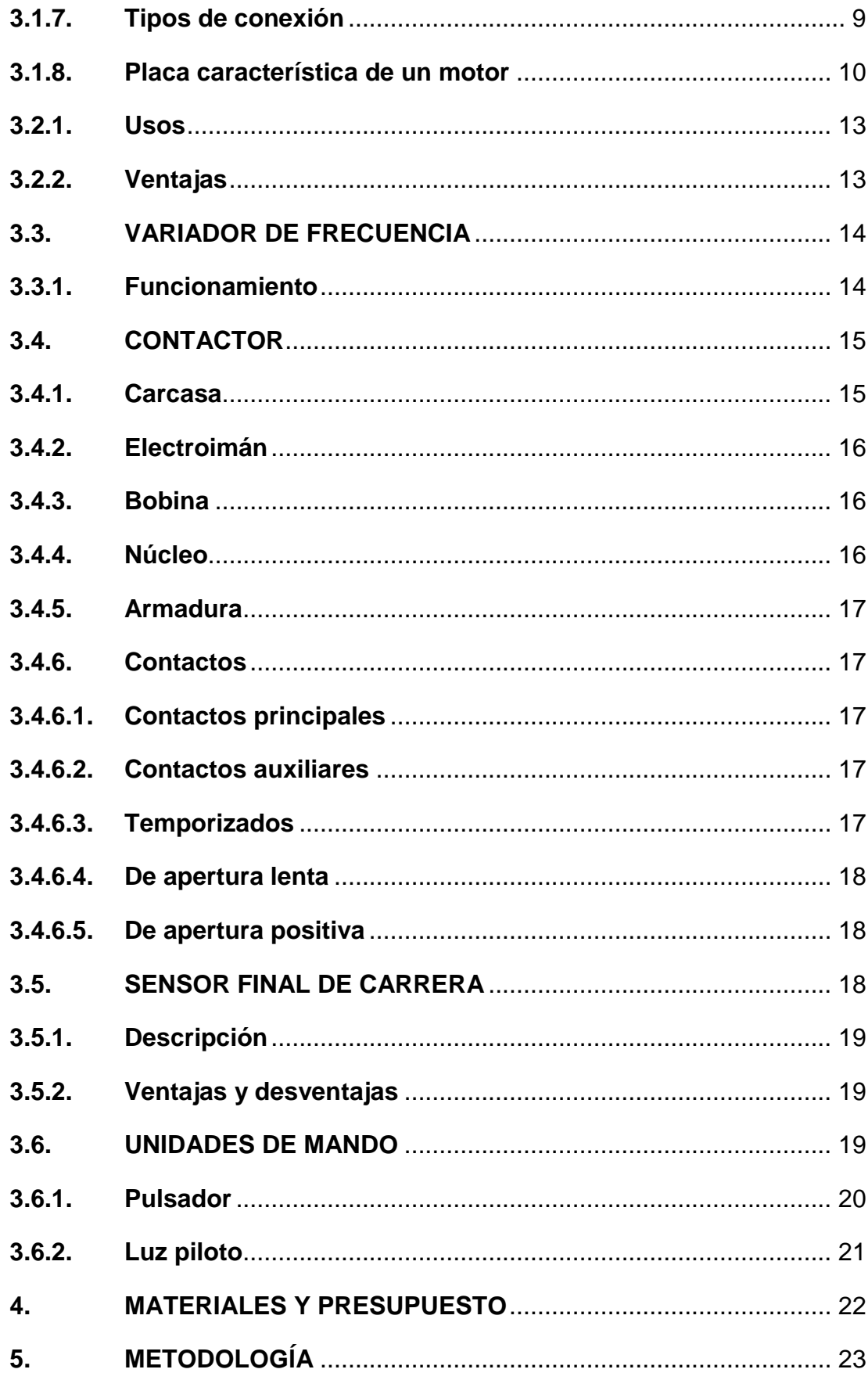

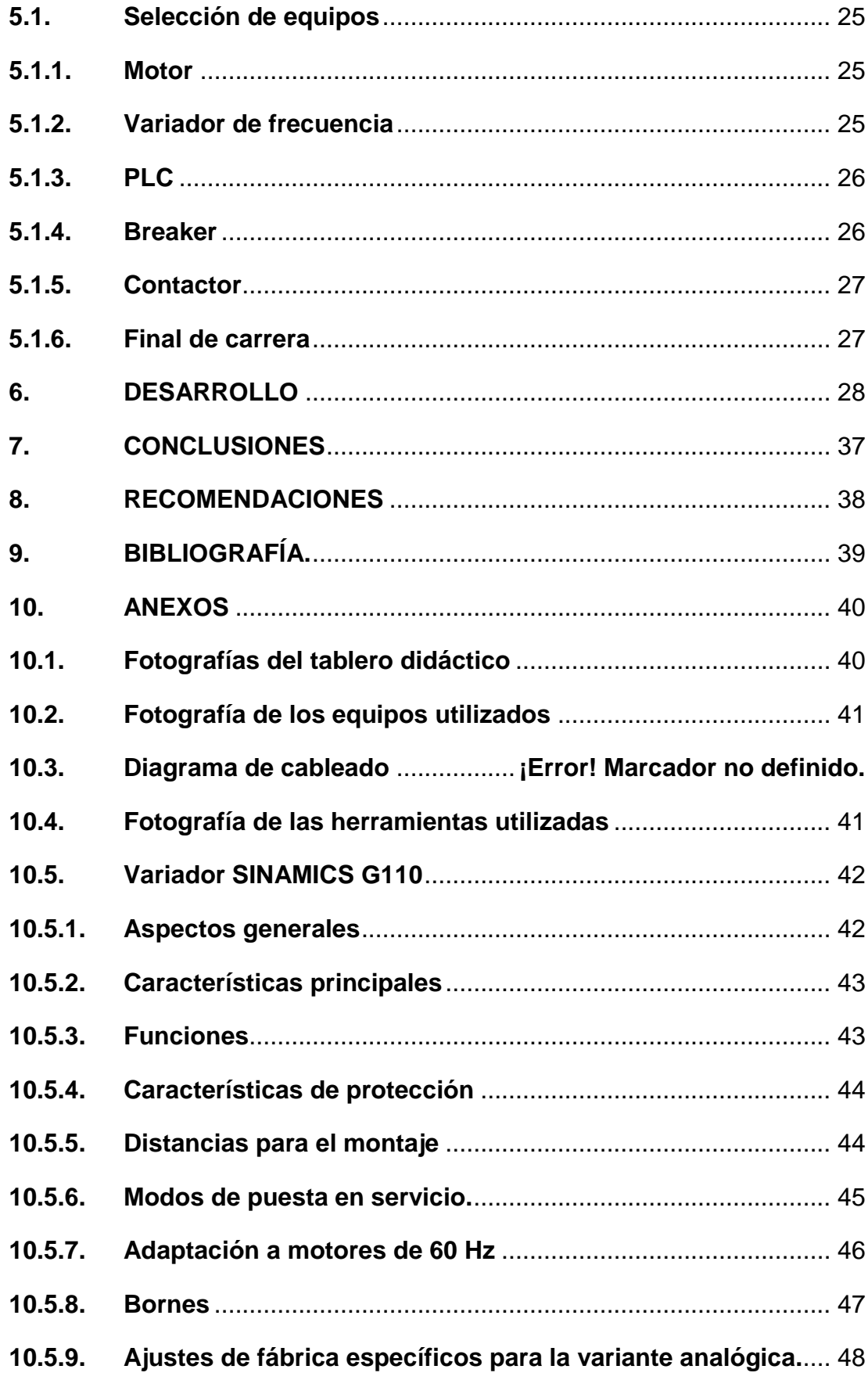

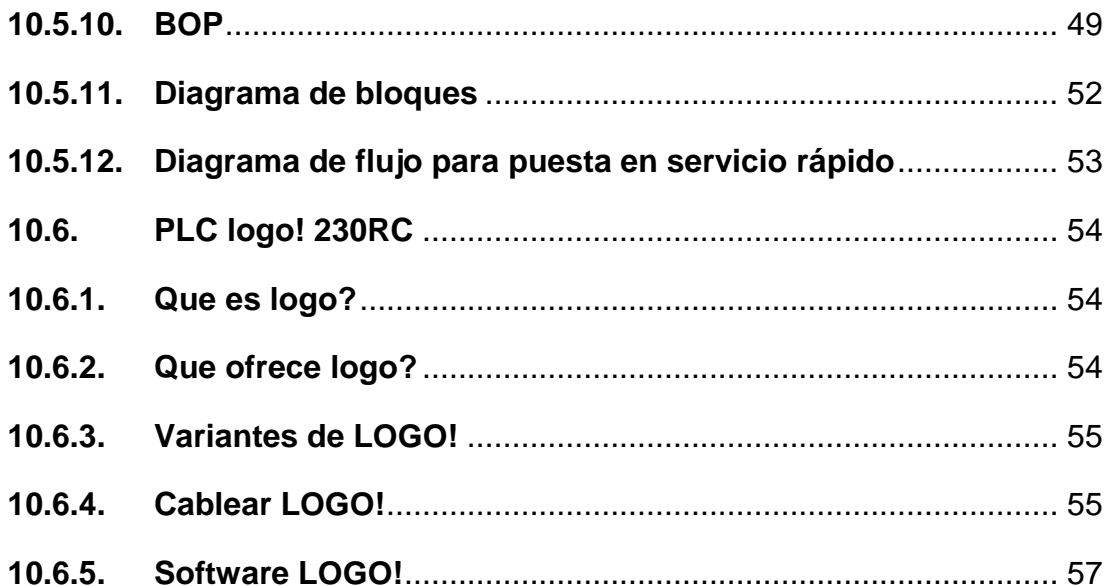

# <span id="page-12-0"></span>**1. TEMA**

DISEÑO Y CONSTRUCCIÓN DEL SISTEMA DE SEÑALIZACIÓN Y CONTROL DE UNA MAQUETA PARA LA SIMULACIÓN DEL FUNCIONAMIENTO DE UNA BANDA TRANSPORTADORA

#### <span id="page-13-0"></span>**2. INTRODUCCIÓN**

En la actualidad, el procesamiento de un producto industrial, agroindustrial, agrícola y minero están sujetos a diferentes movimientos, ya sea en sentido vertical, horizontal e inclinados.

Las cintas transportadoras vienen desempeñando un rol muy importante en los diferentes procesos industriales y esta se debe a varias razones, entre las que destacamos; las grandes distancias a las que se efectúa el transporte, su facilidad de adaptación al terreno, su gran capacidad de transporte, la posibilidad de transporte de diversos tipos de materiales minerales, vegetales, combustibles fertilizantes, materiales empleados en la construcción, etc.

La banda trasportadora es uno de los objetos más importantes en las fábricas e industrias, por lo tanto queremos realizar ésta aplicando nuestros conocimientos como una réplica, realizando mejoras, las cuales mejoren a la banda transportadora y que sea útil para las nuevas generaciones logrando que se vuelva más que un objeto de industria, un elemento más de uso diario en el laboratorio de electricidad.

Las primeras cintas transportadoras que se conocieron fueron empleadas para el transporte de carbón y materiales de la industria minera. El transporte de material mediante cintas transportadoras data de aproximadamente el año 1795. La mayoría de estas tempranas instalaciones se realizaban sobre terrenos relativamente planos, así como en cortas distancias.

El primer sistema de cinta transportadora era muy primitivo y consistía en una cinta de cuero, lona o cinta de goma que se deslizaba por una tabla de madera plana o cóncava. Este tipo de sistema no fue calificado como exitoso, pero proporcionó un incentivo a los ingenieros para considerar los transportadores como un rápido, económico y seguro método para mover grandes volúmenes de material de un lugar a otro.

 $\overline{2}$ 

Durante los años 20 las instalaciones de la compañía H. C. Frick, demostraron que los transportadores de cinta podían trabajar sin ningún problema en largas distancias. Estas instalaciones se realizaron bajo tierra desde una mina, recorriendo casi 8 kilómetros. La cinta transportadora consistía de múltiples pliegues de algodón de pato recubierta de goma natural, que eran los únicos materiales utilizados en esos tiempos para su fabricación. En 1913, Henry Ford introdujo la cadena de montaje basada en cintas transportadoras en las fábricas de producción de la Ford Motor Company.

Durante la Segunda Guerra Mundial, los componentes naturales de los transportadores se volvieron muy escasos, permitiendo que la industria de goma se volcara en crear materiales sintéticos que reemplazaran a los naturales. Desde entonces se han desarrollado muchos materiales para aplicaciones muy concretas dentro de la industria, como las bandas con aditivos antimicrobianos para la industria de la alimentación o las bandas con características resistentes para altas temperaturas

Las cintas transportadoras han sido usadas desde el siglo XIX. En 1901, Sandvik inventó y comenzó la producción de cintas transportadoras de acero.

Las bandas transportadoras sirven para trasladar con facilidad una amplia cantidad de objetos a grandes distancias o grandes alturas; las bandas transportadoras se usan en el sector minero, industrial y comercial.

Las cintas transportadoras no tienen competencia en cuanto a capacidad de transporte. A una velocidad de  $5m/s$ , y un ancho de cinta de 1600mm, esta puede descargar más de 100 toneladas métricas por minuto de material, esto quiere decir  $1000kg/m^3$  de material.

Los transportadores pueden seguir la naturaleza ordinaria del terreno, debido a la habilidad que poseen para atravesar pasos relativamente inclinados pendientes y gradientes, dependiendo del material transportado.

3

Con el desarrollo de tensiones elevadas, materiales sintéticos y miembros reforzados de acero, un tramo del transportador puede extenderse por millas de terreno con curvas horizontales y verticales sin ningún problema.

El sistema de transportadores de cintas opera en su propia cama de rodillos, los cuales requieren un mínimo de atención. Su reparación o reemplazo es simple y fácil y el costo de su mantención rutinaria es mínimo.

# <span id="page-16-0"></span>**3. DESCRIPCIÓN TÉCNICA Y UTILIDAD**

#### <span id="page-16-1"></span>**3.1. MOTOR ELÉCTRICO**

Encargado de generar un movimiento rotativo, en este caso genera movimiento a un grupo de engranajes que están conectados a un rodillo.

Un motor eléctrico es una máquina eléctrica que transforma energía eléctrica en energía mecánica por medio de campos electromagnéticos variables. Algunos de los motores eléctricos son reversibles, pueden transformar energía mecánica en energía eléctrica funcionando como generadores.

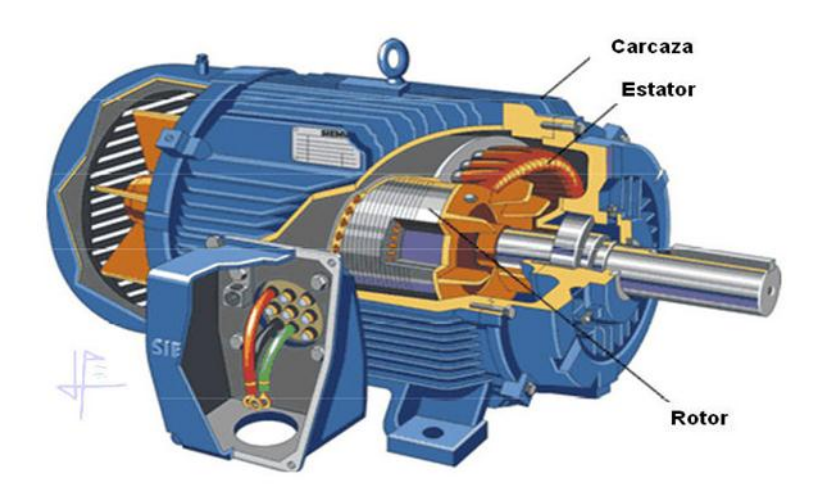

Figura 1. Motor eléctrico de inducción

Fuente: http://refrigercion14.blogspot.com/2012/06/motor-electrico.html

#### <span id="page-16-2"></span>**3.1.1. MOTOR DE INDUCCIÓN**

El motor de inducción es el motor de corriente alterna más utilizado debido a sus múltiples ventajas, entre las que cabe citar su economía, limpieza, comodidad y seguridad de funcionamiento, el motor eléctrico ha reemplazado en gran parte a otras fuentes de energía, tanto en la industria como en el transporte, las minas, el comercio o el hogar. Los motores

eléctricos satisfacen una amplia gama de necesidades de servicio, desde arrancar, acelerar, mover o frenar hasta sostener y detener una carga. Estos motores se fabrican en potencias que varían desde una pequeña fracción de caballo hasta varios miles, y con una amplia variedad de velocidades, que pueden ser fijas, ajustables o variables. El motor de inducción no necesita escobillas ni colector. Su armadura es de placas de metal magnetizable, el sentido alterno de circulación de la corriente en las espiras del estator genera un campo magnético giratorio que arrastra las placas de metal Magnetizable y las hace girar. (García, J. 2011)

#### <span id="page-17-0"></span>**3.1.2. PARTES DEL MOTOR DE INDUCCIÓN**

- $\triangleright$  Estator
- $\triangleright$  Rotor
- $\triangleright$  Carcasa
- $\triangleright$  Caja de conexiones
- $\triangleright$  Coiinetes

#### <span id="page-17-1"></span>**3.1.2.1. ESTATOR**

El estator es el elemento que opera como base, permitiendo que desde ese punto se lleve a cabo la rotación del motor. El estator no se mueve mecánicamente pero sí magnéticamente. Existen dos tipos de estatores.

a) Estator de polos salientes, b) Estator ranurado.

#### <span id="page-17-2"></span>**3.1.2.2. ROTOR**

El rotor es el elemento de transferencia mecánica, ya que de él depende la conversión de energía eléctrica a mecánica. Los rotores son un conjunto de láminas de acero al silicio que forman un paquete y pueden ser básicamente de tres tipos:

a) Rotor ranurado, b) Rotor de polos salientes, c) Rotor jaula de ardilla. (De Vandelvira, A. 2011).

## <span id="page-18-0"></span>**3.1.2.3. CARCASA**

La carcasa es la parte que protege y cubre al estator y al rotor, el material empleado para su fabricación depende del tipo de motor, de su diseño y su aplicación. Así pues, la carcasa puede ser:

- a) Totalmente cerrada
- b) Abierta
- c) A prueba de goteo
- d) A prueba de explosiones
- e) De tipo sumergible

#### <span id="page-18-1"></span>**3.1.2.4. CAJA DE CONEXIONES**

Por lo general, en la mayoría de los casos los motores eléctricos cuentan con caja de conexiones. La caja de conexiones es un elemento que protege a los conductores que alimentan al motor, resguardándolos de la operación mecánica del mismo y contra cualquier elemento que pudiera dañarlos.

#### <span id="page-18-2"></span>**3.1.2.5. COJINETES**

También conocidos como rodamientos, contribuyen a la óptima operación de las partes giratorias del motor. Se utilizan para sostener y fijar ejes mecánicos y para reducir la fricción, lo que contribuye a lograr que se consuma menos potencia. Los cojinetes pueden dividirse en dos clases generales:

- a) Cojinetes de deslizamiento.
- b) Cojinetes de rodamiento.

#### <span id="page-19-0"></span>**3.1.3. DESLIZAMIENTO**

El deslizamiento en una máquina eléctrica es la diferencia relativa entre la velocidad del campo magnético y la velocidad del rotor. El rotor nunca alcanza la velocidad sincrónica del estator, ya que si lo hace ningún flujo corta el rotor desapareciendo el voltaje inducido y por tanto el torque. Es por eso que el motor de inducción recibe el nombre también de asincrónico. Obtenemos que las corrientes del rotor disminuyan junto con el par de motor. Lo importante de toda esta explicación es que con los motores asíncronos podemos manejar cargas difíciles porque tenemos un par de arranque elevado (hasta tres veces el par normal).

#### <span id="page-19-1"></span>**3.1.4. FUNCIONAMIENTO**

El embobinado que recibe la corriente externa está en el estator, en el rotor circula una corriente que es producida por el voltaje inducido desde el estator.

Esta, a la misma induce un voltaje en el rotor, este voltaje inducido y las corrientes parasitas consecuentes producen un campo magnético que tiende a oponerse a las fuerzas o movimientos que produjo el voltaje inducido. Permitiendo que el rotor gire a la misma dirección de la velocidad síncrona pero a menor rpm o rad/seg.

#### <span id="page-19-2"></span>**3.1.5. CIRCUITO MAGNÉTICO**

La parte fija del circuito magnético (estator) es un anillo cilíndrico de chapa magnética ajustado a la carcasa que lo envuelve. La carcasa tiene una función puramente protectora. En la parte interior del estator van dispuestos unas ranuras donde se coloca el bobinado correspondiente.

En el interior del estator va colocado el rotor, que es un cilindro de chapa magnética fijado al eje. En su periferia van dispuestas unas ranuras en las que se coloca el bobinado correspondiente. El entrehierro de estos motores es constante en toda su circunferencia y su valor debe ser el mínimo posible.

## <span id="page-20-0"></span>**3.1.6. CIRCUITO ELÉCTRICO**

Los dos circuitos eléctricos van situados uno en las ranuras del estator (primario) y otro en las del rotor (secundario), que está cortocircuitado.

El rotor en cortocircuito puede estar formado por bobinas que se cortocircuitan en el exterior de la máquina directamente o mediante reóstatos; o bien, puede estar formado por barras de cobre colocadas en las ranuras, que han de ser cuidadosamente soldadas a dos anillos del mismo material, llamados anillos de cortocircuito. Este conjunto de barras y anillos forma el motor jaula de ardilla.

#### <span id="page-20-1"></span>**3.1.7. TIPOS DE CONEXIÓN**

En los motores trifásicos se pueden utilizar dos tipos de conexión, como son: en estrella o en triángulo para el cambio de sentido de giro solo se cambian de lado dos de las tres líneas. (De Vandelvira, A. 2011)

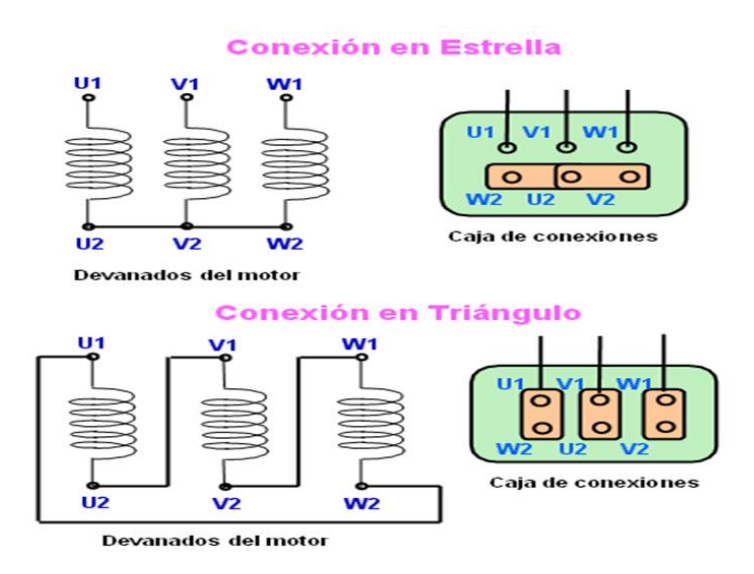

Figura 2. Tipos de conexión de los motores eléctricos.

Fuente: http://refrigercion14.blogspot.com/2012/06/motor-electrico.html

## <span id="page-21-0"></span>**3.1.8. PLACA CARACTERÍSTICA DE UN MOTOR**

El dibujo de la siguiente figura representa un ejemplo de una placa de características que corresponde a un motor trifásico. Seguidamente se analiza en detalle los distintos datos y su significado.

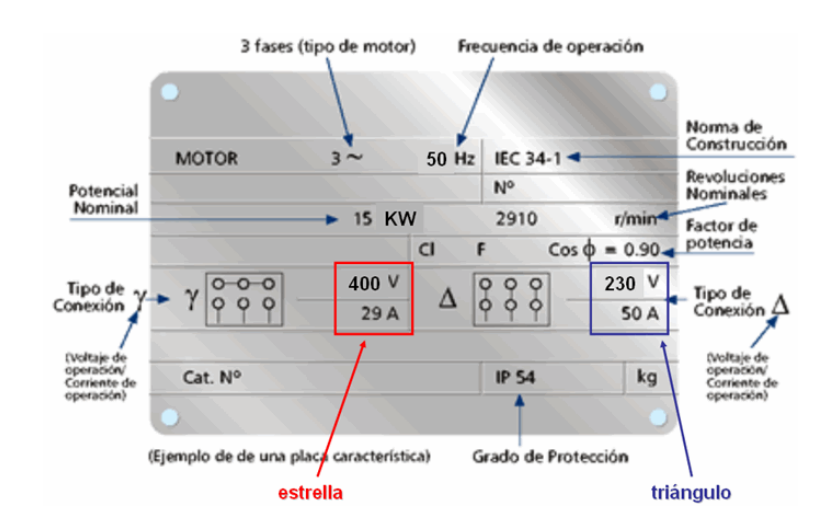

Figura 3. Placa de características de un motor eléctrico.

Fuente: http://wwwmathey138.blogspot.com/2011/03/partes-de-que-secomponen-los-motores.html

1. Se trata de un motor trifásico de corriente alterna a 50 Hz

2. Potencia nominal o asignada en el eje del motor 15 kW. La potencia en CV de vapor será: 15 $k w \times \frac{1}{\tau}$  $\frac{000w}{1kw} \times \frac{1}{75}$  $\frac{10v}{736w} =$ 

3. Los bobinados se pueden conectar en estrella hasta una tensión máxima de

380V, circulando en ese caso una corriente por cada línea de alimentación de 29A

4. En conexión triángulo la tensión compuesta entre las fases de alimentación podrá ser máximo de 220 V, en cuyo caso circulará por cada una de las líneas de alimentación 50 A.

5. Indica el grado de protección de la carcasa del motor contra agentes externos, atendiendo a la clasificación establecida por la IEC (Comisión Electrotécnica Internacional), para el caso que nos ocupa:

a. IP54: Carcasa protegida a prueba de polvo y proyecciones de agua

b. IP55: Carcasa protegida a prueba de polvo y chorros de agua 6. Cl F nos indica la clase del motor en lo que se refiere a la máxima temperatura de funcionamiento y tipo de aislamiento, en este caso – clase Fnos indica que puede funcionar hasta una temperatura máxima de 155ºC. Por otro lado, el cos φ=0,9 es el factor de potencia, lo que nos permitirá hacer algunos cálculos básicos: (De Vandelvira, A. 2011)

a. Potencia activa absorbida de la red:

Obtendremos los mismos datos operando con los datos de conexión estrella o de triángulo. Supondremos que la tensión compuesta (entre fases) de la línea de alimentación es 380 V, por tanto:

$$
P = \sqrt{3} \times V \times I \times \cos\varphi = 1.732 \times 380 \times 29 \times 0.9 = 17.178w
$$

b. potencia reactiva de tipo inductivo absorbida:

$$
\cos \varphi = 0.9 \rightarrow \varphi = 25^{\circ} 50' 30.96'' \rightarrow \text{sen}\varphi = 0.436
$$

$$
Q = \sqrt{3} \times V \times I \times \text{sen}\varphi = 1.732 \times 380 \times 29 \times 0.436 = 8322 \text{V} \text{Ar}
$$

7. Velocidad del rotor con tensión, corrientes nominales en carga 2910 r.p.m. 8. Dado que la frecuencia es 50 Hz, el motor será de 2 polos, siendo su velocidad de sincronismo 3000 r.p.m. Con estos datos podemos calcular el deslizamiento s =3000-2910 = 90 r.p.m. (típicamente en la práctica estos datos suelen variar un  $\pm$  10% del valor dado por el fabricante). Si deseamos obtener el dato de deslizamiento relativo sería:

$$
s\% = \frac{n \; deslizamiento}{n \; sincronismo} \times 100 = \frac{90}{3000} \times 100 = 3\%
$$

## **3.2. PLC**

Un PLC se puede definir como un sistema basado en un microprocesador. Sus partes fundamentales son la Unidad Central de Proceso (CPU), la Memoria y el Sistema de Entradas y Salidas. La CPU se encarga de todo el control interno y externo del PLC y de la interpretación de las instrucciones del programa. En base a las instrucciones almacenadas en la memoria y en los datos que lee de las entradas, genera las señales de las salidas. La memoria se divide en dos, la memoria de solo lectura o ROM y la memoria de lectura y escritura o RAM.

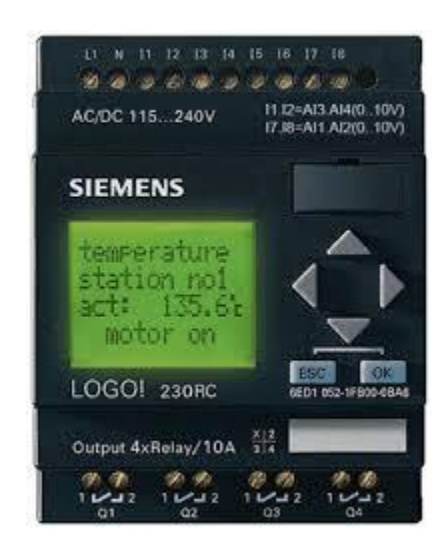

Figura 4. PLC

Fuente: http://cali.anunico.com.co/anunciode/otras\_ventas/plc\_logo\_siemens\_230rc-1222613.html

La memoria ROM almacena programas para el buen funcionamiento del sistema.

La memoria RAM está conformada por la memoria de datos, en la que se almacena la información de las entradas y salidas y de variables internas y por la memoria de usuario, en la que se almacena el programa que maneja la lógica del PLC.

El sistema de Entradas recopila la información del proceso y las Salidas generan las acciones de control del mismo. Los dispositivos conectados a las entradas pueden ser pulsadores, interruptores, finales de carrera, termostatos; presostatos, detectores de nivel, detectores de proximidad, contactos auxiliares, etc. Al igual, los dispositivos de salida son también muy variados: Pilotos, relés, contactores, Drives o variadores de frecuencia, válvulas, etc. (Flores R. 2010)

#### <span id="page-24-0"></span>**3.2.1. USOS**

Como su mismo nombre lo indica, se ha diseñado para programar y controlar procesos secuenciales en tiempo real. Por lo general, es posible encontrar este tipo de equipos en ambientes industriales.

Los PLC sirven para realizar automatismos; son dispositivos electrónicos que reproducen programas informáticos, que permiten controlar procesos. Estos equipos pueden contar tanto con salidas como entradas del tipo Analógico y/o Digital. Su costo tiende a ser moderado para sus grandes aplicaciones y suplantan completamente a la lógica cableada. Dejando de esta manera solo elementos de potencia. (Flores R. 2010)

#### <span id="page-24-1"></span>**3.2.2. VENTAJAS**

Dentro de las ventajas que estos equipos poseen se encuentra que, gracias a ellos, es posible ahorrar tiempo en la elaboración de proyectos, pudiendo realizar modificaciones sin costos adicionales. Por otra parte, son de tamaño reducido y mantenimiento de bajo costo, además permiten ahorrar dinero en mano de obra y la posibilidad de controlar más de una máquina con el mismo equipo. Sin embargo, y como sucede en todos los casos, los controladores lógicos programables o PLC's, presentan ciertas desventajas como son la necesidad de contar con técnicos cualificados y adiestrados específicamente para ocuparse de su buen funcionamiento. (Flores R. 2010)

## <span id="page-25-0"></span>**3.3. VARIADOR DE FRECUENCIA**

Los variadores de frecuencia o también llamados variadores de velocidad son dispositivos que permiten variar la velocidad en un motor controlando electrónicamente el voltaje y la frecuencia entregada al motor, manteniendo el torque constante.

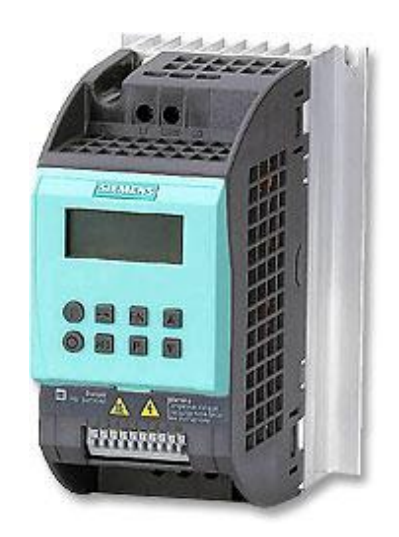

Figura 5. Variador de Frecuencia

Fuente: http://cali.anunico.com.co/anunciode/otras\_ventas/plc\_logo\_siemens\_230rc-1222613.html

#### <span id="page-25-1"></span>**3.3.1. FUNCIONAMIENTO**

Se alimenta al equipo con un voltaje de corriente alterna, el equipo primero convierte la corriente alterna en corriente directa, por medio de un puente rectificador conformado por diodos, este voltaje es filtrado por un banco de capacitores interno, con el fin de suavizar el voltaje rectificado y reducir la emisión de variaciones en la señal; posteriormente en la etapa de inversión, la cual está compuesta por transistores, que encienden y apagan en determinada secuencia enviando pulsos para generar una forma de onda cuadrada de voltaje de corriente directa a una frecuencia constante y su valor promedio tiene la forma de onda senoidal de la frecuencia que se aplica al motor.

#### <span id="page-26-0"></span>**3.4. CONTACTOR**

Un contactor es un componente electromecánico que tiene por objetivo establecer o interrumpir el paso de corriente, ya sea en el circuito de potencia o en el circuito de mando, tan pronto se dé tensión a la bobina. Un contactor es un dispositivo con capacidad de cortar la corriente eléctrica de un receptor o instalación, con la posibilidad de ser accionado a distancia, que tiene dos posiciones de funcionamiento: una estable o de reposo, cuando no recibe acción alguna por parte del circuito de mando y otra inestable, cuando actúa dicha acción. En los esquemas eléctricos su simbología se establece con las letras KM seguidas de un número de orden.

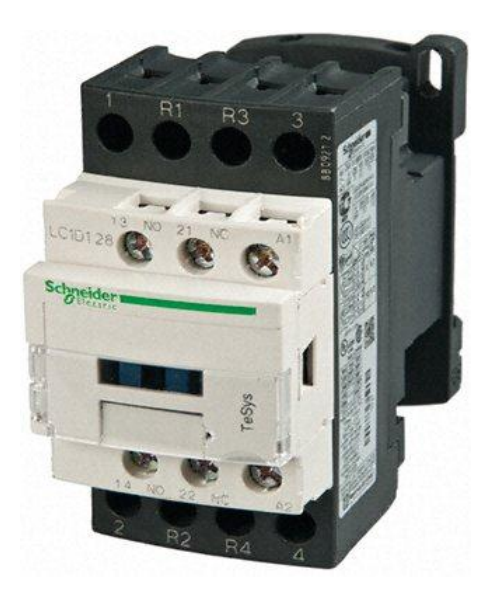

Figura 6. Contactor

Fuente: http://hpindustrialperu.com/hp\_industrial\_por\_marca.php?m=2

#### <span id="page-26-1"></span>**3.4.1. CARCASA**

Es el soporte fabricado en material no conductor que posee rigidez y soporta el calor no extremo, sobre el cual se fijan todos los componentes conductores al contactor, además es la presentación visual del contactor.

#### <span id="page-27-0"></span>**3.4.2. ELECTROIMÁN**

Es el elemento motor del contactor, compuesto por una serie de dispositivos, los más importantes son el circuito magnético y la bobina; su finalidad es transformar la energía eléctrica en magnetismo, generando así un campo magnético muy intenso que provocará un movimiento mecánico.

#### <span id="page-27-1"></span>**3.4.3. BOBINA**

Es un arrollamiento de alambre de cobre muy delgado con un gran número de espiras, que al aplicársele tensión genera un campo magnético. Este a su vez produce un campo electromagnético, superior al par resistente de los muelles, que a modo de resortes, se separan la armadura del núcleo, de manera que estas dos partes pueden juntarse estrechamente. Cuando una bobina se alimenta con corriente alterna, la intensidad absorbida por esta denominada corriente de llamada, es relativamente elevada, debido a que en el circuito solo se tiene la resistencia del conductor.

Esta corriente elevada genera un campo magnético intenso, de manera que el núcleo puede atraer a la armadura y a la resistencia mecánica del resorte o muelle que los mantiene separados en estado de reposo. Una vez que el circuito magnético se cierra, al juntarse el núcleo con la armadura aumenta la impedancia de la bobina, de tal manera que la corriente de llamada se reduce, obteniendo así una corriente de mantenimiento o de trabajo más baja. Se hace referencia a las bobinas de la siguiente forma: A1 y A2.

#### <span id="page-27-2"></span>**3.4.4. NÚCLEO**

Es una parte metálica, de material ferromagnético, generalmente en forma de E, que va fijo en la carcasa, su función es concentrar y aumentar el flujo magnético que genera la bobina, para atraer con mayor eficiencia la armadura.

#### <span id="page-28-0"></span>**3.4.5. ARMADURA**

Elemento móvil, cuya construcción es similar a la del núcleo, pero sin espiras de sombra. Su función es cerrar el circuito magnético una vez energizada la bobina, ya que debe estar separado del núcleo, por acción de un muelle. Este espacio de separación se denomina cota de llamada.

#### <span id="page-28-1"></span>**3.4.6. CONTACTOS**

Son elementos conductores que tienen por objeto establecer o interrumpir el paso de corriente en cuanto la bobina se energice. Todo contacto está compuesto por tres conjuntos de elementos:

- $\checkmark$  Dos partes fijas ubicadas en la coraza y una parte móvil colocada en la armadura para establecer o interrumpir el paso de la corriente entre las partes fijas.
- $\checkmark$  El contacto móvil lleva el mencionado resorte que garantiza la presión y por consiguiente la unión de las tres partes.

#### <span id="page-28-2"></span>**3.4.6.1. CONTACTOS PRINCIPALES**

Su función es establecer o interrumpir el circuito principal, consiguiendo así que la corriente se transporte desde la red a la carga.

## <span id="page-28-3"></span>**3.4.6.2. CONTACTOS AUXILIARES**

Son contactos cuya función específica es permitir o interrumpir el paso de la corriente a las bobinas de los contactores o los elementos de señalización, por lo cual están dimensionados únicamente para intensidades muy pequeñas.

#### <span id="page-28-4"></span>**3.4.6.3. TEMPORIZADOS**

Actúan transcurrido un tiempo determinado desde que se energiza la bobina (temporizados a la conexión) o desde que se desenergiza la bobina (temporizados a la desconexión).

## <span id="page-29-0"></span>**3.4.6.4. DE APERTURA LENTA**

El desplazamiento y la velocidad del contacto móvil son igual al de la armadura.

#### <span id="page-29-1"></span>**3.4.6.5. DE APERTURA POSITIVA**

Los contactos cerrados y abiertos no pueden coincidir cerrados en ningún momento. Su simbología aparece con dos cifras donde la unidad indica:

1 y 2, contacto normalmente cerrados, NC.

3 y 4, contacto normalmente abiertos, NA.

5 y 6, contacto NC de apertura temporizada o de protección.

7 y 8, contacto NA de cierre temporizado o de protección.

#### <span id="page-29-2"></span>**3.5. SENSOR FINAL DE CARRERA**

El final de carrera o sensor de contacto, son dispositivos eléctricos, neumáticos o mecánicos situados al final del recorrido de un elemento móvil, como por ejemplo una cinta transportadora, con el objetivo de enviar señales que puedan modificar el estado de un circuito. Internamente pueden contener interruptores normalmente abiertos (NA), cerrados (NC).

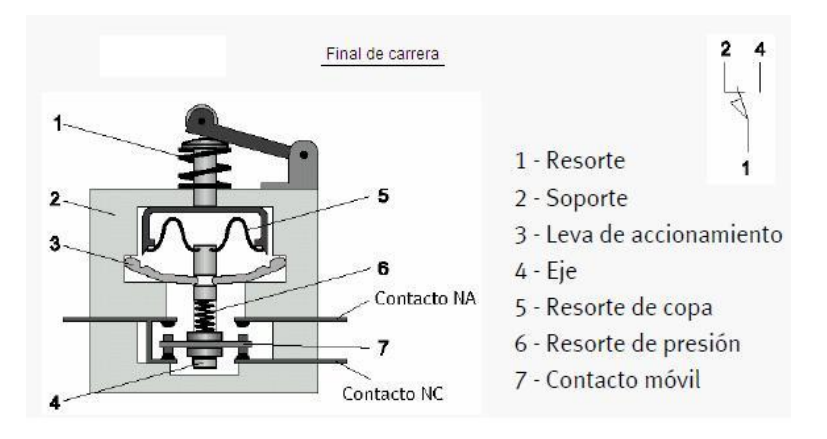

Figura 7. Estructura interna de un final de carrera

Fuente: http://sensoresdeproximidad.blogspot.com/p/sensor-fin-de-carrerael-final-de.html

#### <span id="page-30-0"></span>**3.5.1. DESCRIPCIÓN**

Generalmente estos sensores están compuestos por dos partes: un cuerpo donde se encuentran los contactos y una cabeza que detecta el movimiento. Su uso es muy diverso, empleándose, en general, en todas las máquinas que tengan un movimiento rectilíneo de ida y vuelta o sigan una trayectoria fija, es decir, aquellas que realicen una carrera o recorrido fijo, como por ejemplo ascensores, montacargas, bandas transportadoras, robots, etc.

#### <span id="page-30-1"></span>**3.5.2. VENTAJAS Y DESVENTAJAS**

Entre las ventajas encontramos la facilidad en la instalación, la robustez del sistema, es insensible a estados transitorios, trabaja a tensiones altas, debido a la inexistencia de imanes es inmune a la electricidad estática. Los inconvenientes de este dispositivo son la velocidad de detección y la posibilidad de rebotes en el contacto, además depende de la fuerza de actuación.

#### <span id="page-30-2"></span>**3.6. UNIDADES DE MANDO**

La comunicación entre hombre y maquina agrupa todas las funciones que necesita el operador para controlar y vigilar el funcionamiento de un proceso. El operador debe estar capacitado para que pueda percibir y comprender los sucesos y responder de una manera eficaz a la solución de un determinado imprevisto.

Tanto la protección de los conductores, como los elementos de comando para los circuitos o equipos individuales deben ubicarse en puntos estratégicos de los recintos, en donde sean de fácil acceso para manipularlos y sea fácil visualizar su estado de operación.

## <span id="page-31-0"></span>**3.6.1. PULSADOR**

Un botón o pulsador es un dispositivo utilizado para realizar cierta función. Los botones son de diversas formas y tamaño y se encuentran en todo tipo de dispositivos, aunque principalmente en aparatos eléctricos y electrónicos.

Los botones son por lo general activados, al ser pulsados con un dedo. Permiten el flujo de corriente mientras son accionados. Cuando ya no se presiona sobre él vuelve a su posición de reposo.

Puede ser un contacto normalmente abierto en reposo NA o NO, o con un contacto normalmente cerrado en reposo NC.

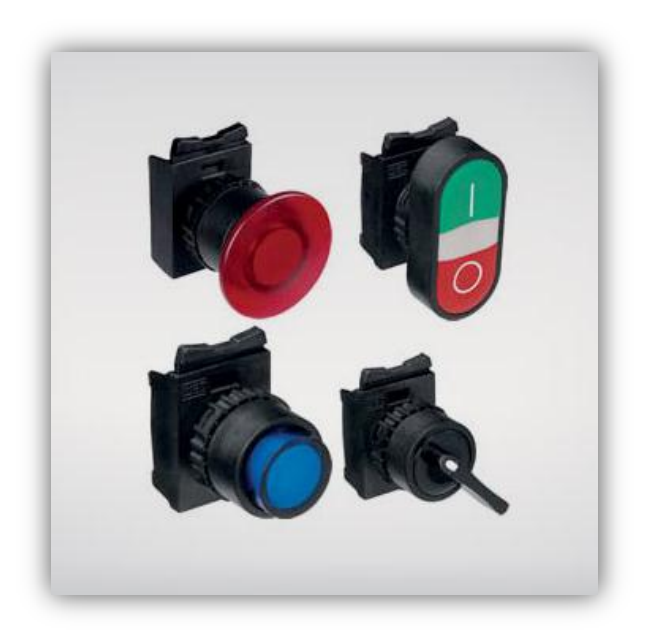

Figura 8. Pulsadores Fuente: http://www.dimotec.com.ar/comando\_proteccion.php

# <span id="page-32-0"></span>**3.6.2. LUZ PILOTO**

Es una luz que indica cual número o condiciones normales de un sistema o dispositivo existe. Una luz piloto es también conocida como una luz monitor o de monitor.

Para los pilotos se ha establecido un código de colores que corresponde a varios mensajes.

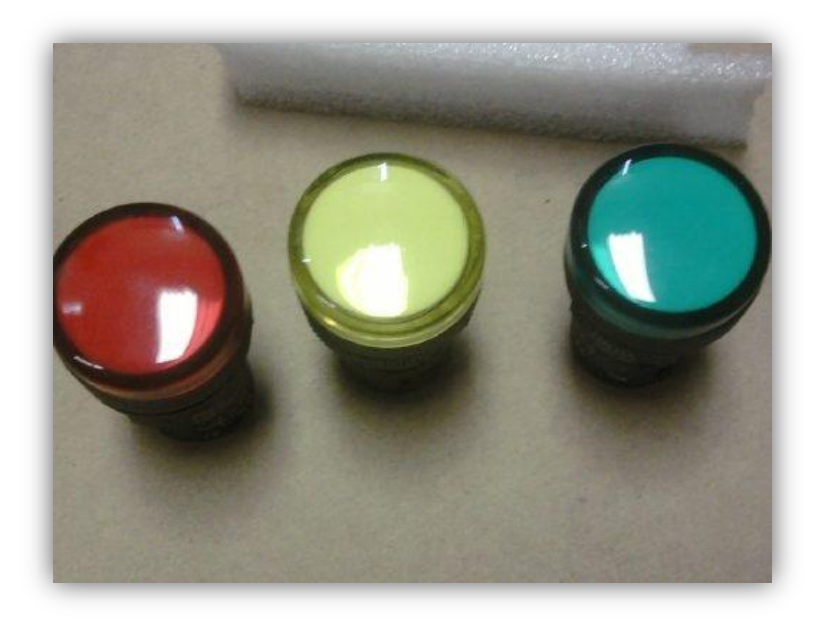

Figura 9. Luz piloto

Fuente: http://articulo.mercadolibre.com.ve/MLV-421098597-luz-piloto-luzde-senalizacion-led-22mm-120v-220v-\_JM

**Piloto rojo:** emergencia – acción inmediata requerida. **Piloto amarillo:** anomalía – chequeo o intervención requerida. **Piloto verde:** funcionamiento normal – opcional. **Piloto azul:** acción obligatoria – acción del operador requerida. **Piloto blanco:** chequeo – opcional

# <span id="page-33-0"></span>**4. MATERIALES Y PRESUPUESTO**

Tabla 1. Presupuesto para instalación de automatización de la banda transportadora.

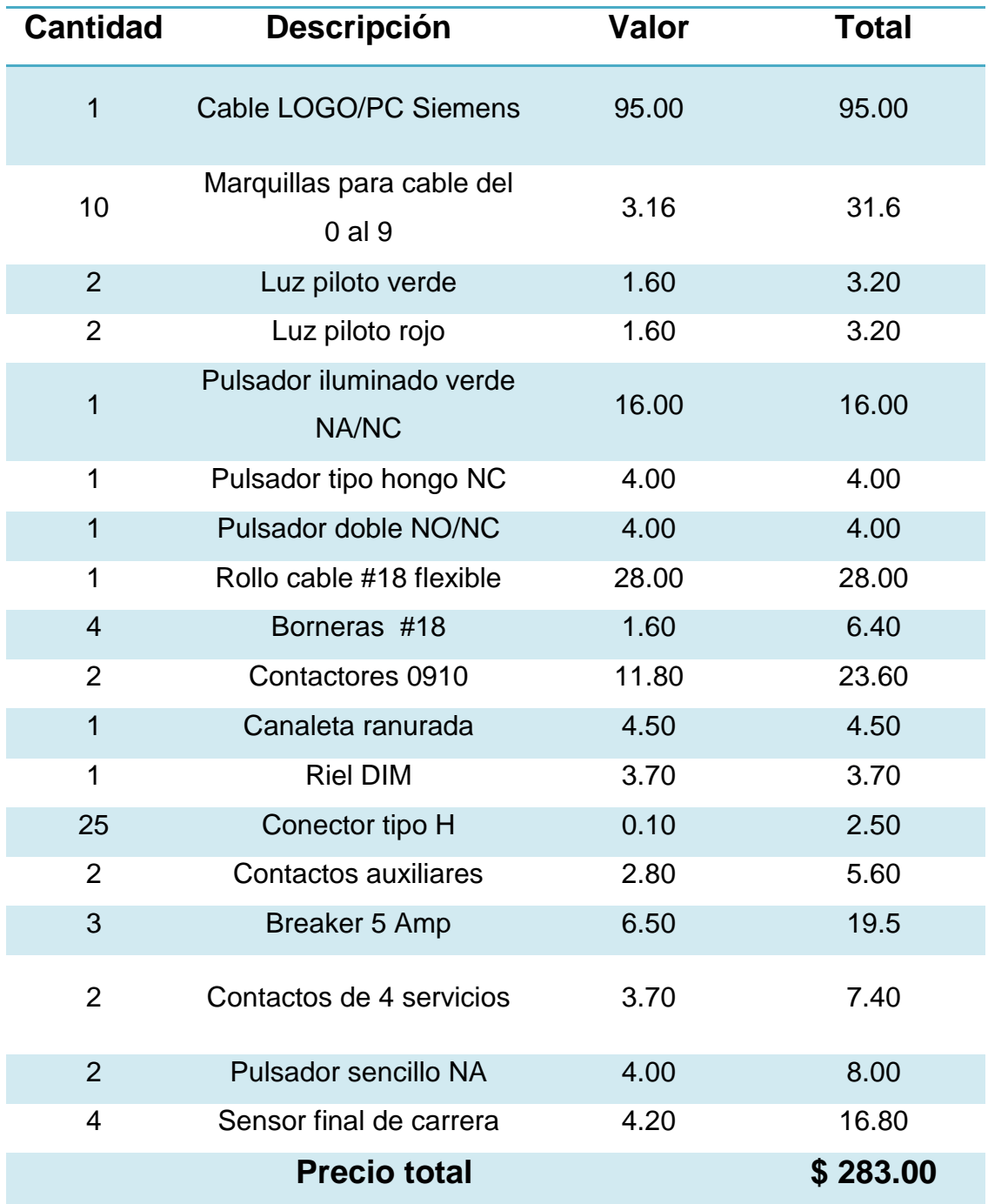

# <span id="page-34-0"></span>**5. METODOLOGÍA**

**Método descriptivo** en el presente proyecto se utilizó este método para poder verificar y analizar el tablero para controlar la banda transportadora a través de un Variador de Frecuencia y un PLC y así poder describir las ventajas y desventajas relacionadas a su funcionamiento.

**Método deductivo** esta metodología se la utilizó para la revisión de conceptos, definiciones y normas vigentes para el control del variador de frecuencia y el PLC, se sintetizó y extrajo la información más importante y necesaria.

**Método experimental** con el cual en base a la información seleccionada se procedió a realizar el circuito en el tablero. Para el cumplimiento de este trabajo práctico se aplicaron los siguientes pasos:

- $\checkmark$  Selección de equipos
- $\checkmark$  Descripción y funcionamiento del módulo SINAMICS G110
- $\checkmark$  Descripción y funcionamiento del PLC LOGO! 230 RC

Los materiales y equipos que se encuentran en el tablero didáctico son los siguientes:

- $\checkmark$  Motor 1HP 220/440 V
- $\checkmark$  Variador de frecuencia SINAMICS G110
- $\checkmark$  PLC LOGO! 230 RC
- $\checkmark$  Breaker trifásico
- $\checkmark$  Breaker monofásico
- $\checkmark$  Contactor
- $\checkmark$  Relé térmico
- $\checkmark$  Sensor final de carrera
- $\checkmark$  Pulsadores
- $\checkmark$  Luz piloto

En este proyecto se va a realizar el giro de una banda transportadora, haciendo uso de un variador de frecuencia el mismo que nos va a permitir reducir la velocidad y la inversión de giro del motor, así como el uso de un PLC que nos permitirá el manejo automático del variador y unas luces piloto para indicar el estado del proceso todo esto a través de dos finales de carrera y unas botoneras.

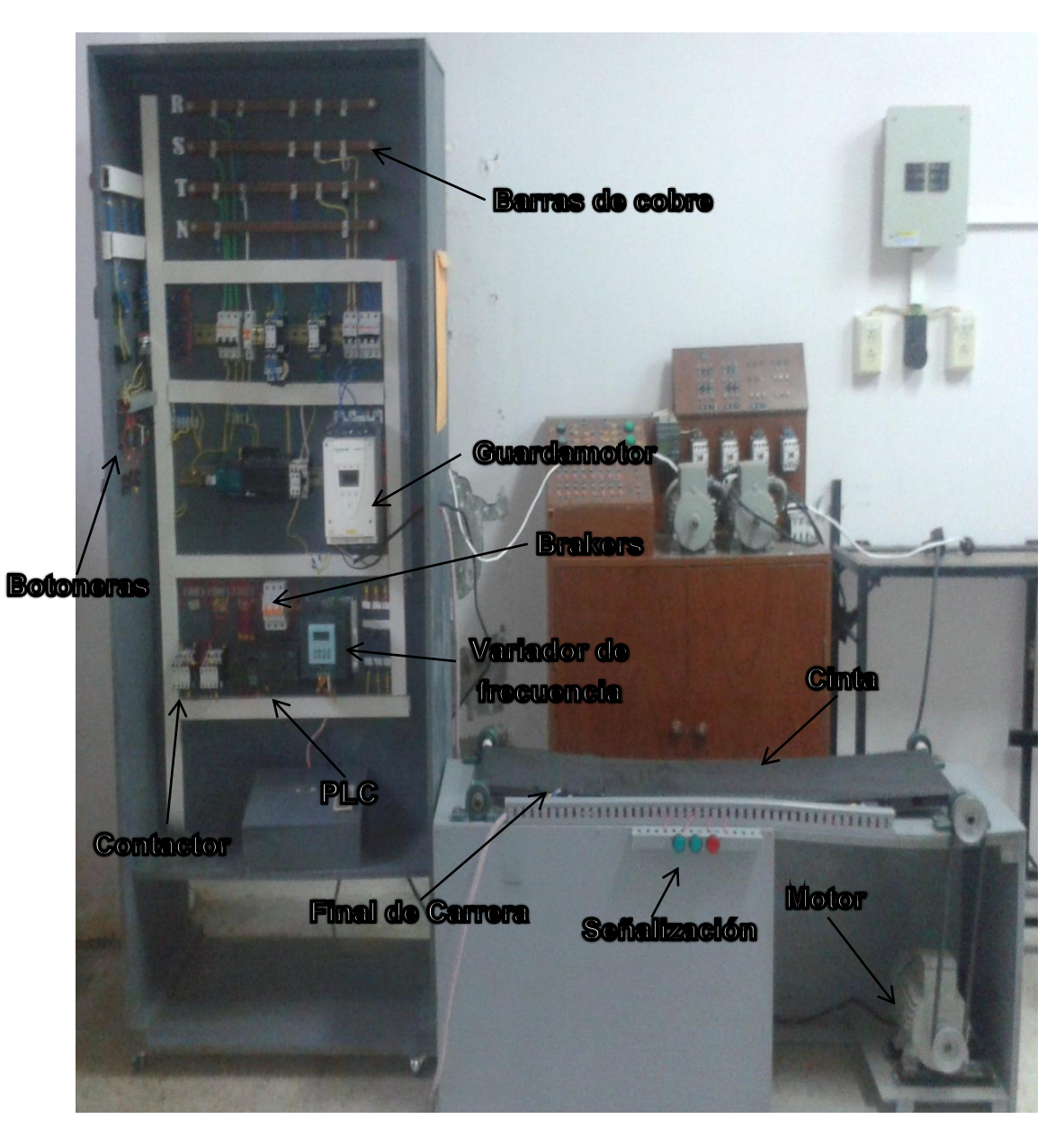

Figura 10. Partes del circuito

# <span id="page-36-0"></span>**5.1. SELECCIÓN DE EQUIPOS**

#### <span id="page-36-1"></span>**5.1.1. MOTOR**

Se utilizó un motor Siemens de 1 HP, en su placa consta de las siguientes características que las podemos observar en la figura 11.

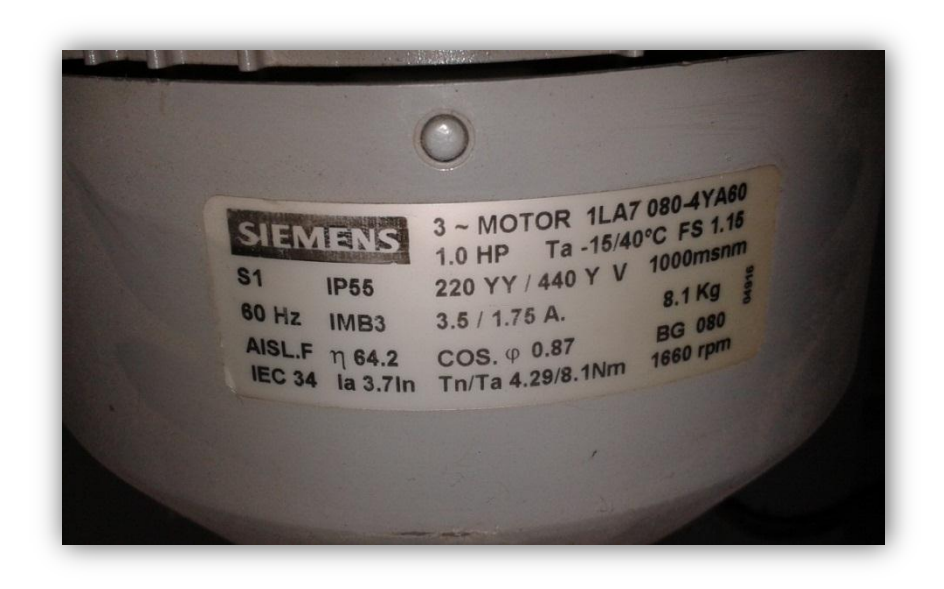

Figura 11. Características del motor eléctrico.

Fuente: El autor

## <span id="page-36-2"></span>**5.1.2. VARIADOR DE FRECUENCIA**

Para la selección del variador de frecuencia debemos observar la placa característica del motor a utilizar, en función de estos datos técnicos se selecciona el variador, se debe observar la intensidad, el voltaje y la potencia que son los parámetros necesarios para seleccionar correctamente un variador de frecuencia.

En el presente proyecto se utilizó el Variador Siemens de la gama SINAMICS G110.

# <span id="page-37-0"></span>**5.1.3. PLC**

Para la selección del PLC se debe tratar de seleccionar marcas reconocidas, elegir la cantidad adecuada de entradas y salidas digitales, tensiones de alimentación disponibles, simplicidad de programación del mismo, software y cable incluido con la compra del equipo debido a que algunos proveedores del PLC venden el software y el cable de comunicación por separado y con precios elevados.

En el presente proyecto se utilizó el PLC Siemens LOGO! 230 RC.

## <span id="page-37-1"></span>**5.1.4. BREAKER**

Para la selección del breaker se debe de tomar en cuenta la intensidad que viene marcada en la placa característica del variador de frecuencia en este caso 5A.

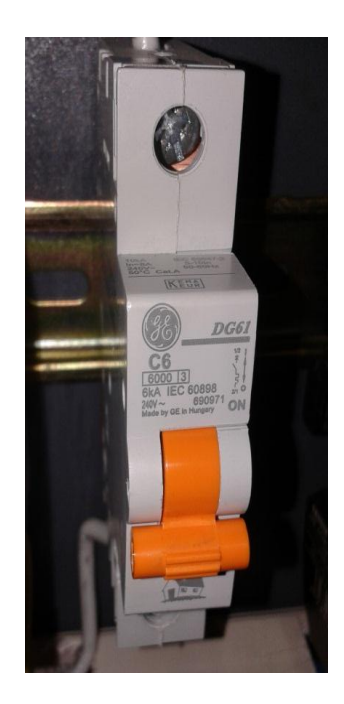

Figura 12. Breaker General Electric de 10 A.

## <span id="page-38-0"></span>**5.1.5. CONTACTOR**

Para la selección se debe tomar en cuenta el voltaje con el que se va a trabajar, en este caso se va a utilizar un voltaje de 220V.

#### <span id="page-38-1"></span>**5.1.6. FINAL DE CARRERA**

La selección se basa en la decisión sobre cuál es el sensor más adecuado. Para elegir un final de carrera adecuado se debe tomar en cuenta: la forma de la carcasa, distancia operativa, datos eléctricos y conexiones.

En nuestro proyecto hemos utilizado un final de carrera DONGTAI de 10A a 220V con dos contactos un NA y NC.

## **5.1.7. Control y señalización**

Para seleccionar los pulsadores y las luces piloto tomamos en cuenta el voltaje de trabajo en este caso 220V y las necesidades en el circuito. En este proyecto se utilizó un pulsador star/stop, y uno de emergencia, en cuanto a las luces se utilizó tres:

Verde 1: nos indica un correcto funcionamiento de la banda transportadora

Rojo: nos indica que la banda transportadora se encuentra en reposo.

Verde 2: que nos indica que se realizó un cambio de dirección en la banda transportadora.

## <span id="page-39-0"></span>**6. DESARROLLO**

En este proyecto vamos a demostrar y comprobar el funcionamiento del sistema de señalización y control funcionamiento de una banda transportadora con un variador de frecuencia y un PLC para poder demostrar las ventajas y desventajas de los equipos que vamos a utilizar además de la importancia de las luces de señalización.

Para el desarrollo de este trabajo practico, en primer lugar se ha procedido a realizar un diagrama para facilitar el armado de lo q es el tablero de mando y para la elección de los equipos q se van a utilizar.

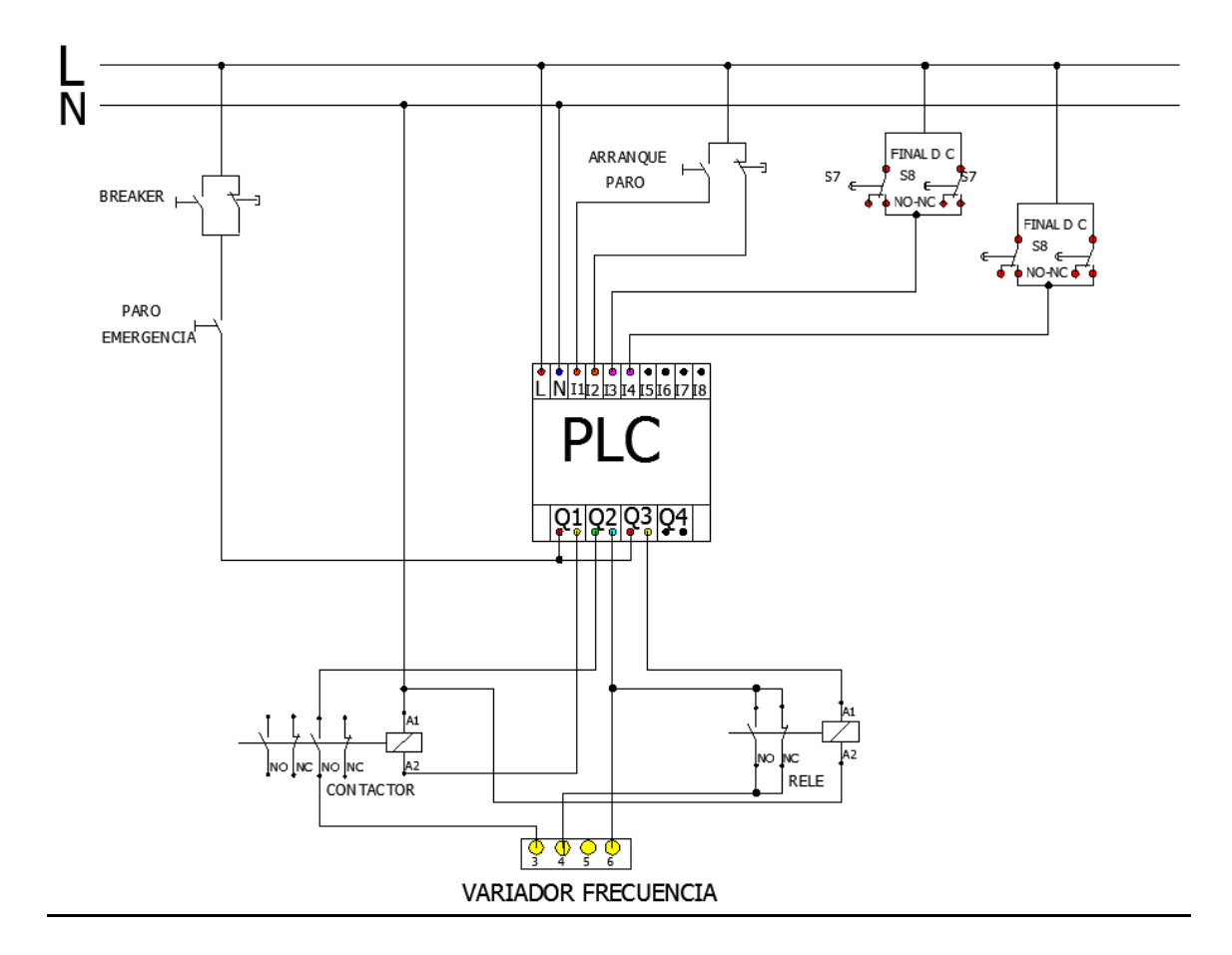

Figura 13. Esquema del circuito de automatización.

Se utilizó un variador de frecuencia Siemens Sinamics G110, este nos permitirá convertir la frecuencia para poder regular la velocidad del motor trifásico.

También nos permitirá simular una de las fases del motor eléctrico trifásico ya q vamos a trabajar con un voltaje bifásico a 220V.

Haciendo uso de un gran número de parámetros de ajuste que dispone utilizamos BOP (Basic Operator Panel) para modificar el panel básico de operaciones, con esto controlamos el arranque y la inversión de giro del motor como podemos ver en la figura 14.

| <b>SIEMENS</b>                            | PO TOO     | Indicación del estado |
|-------------------------------------------|------------|-----------------------|
|                                           |            | Marcha                |
|                                           |            | Parada                |
| $\blacktriangle$<br><b>IF</b><br>P<br>JOG |            | Inversión de giro     |
|                                           | <b>JOG</b> | Jog motor             |
|                                           | FN         | Función               |
|                                           | P          | Acceder a parámetros  |
|                                           |            | Subir valor           |
|                                           |            | Bajar valor           |

Figura 14. Parámetros del BOP

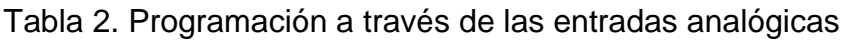

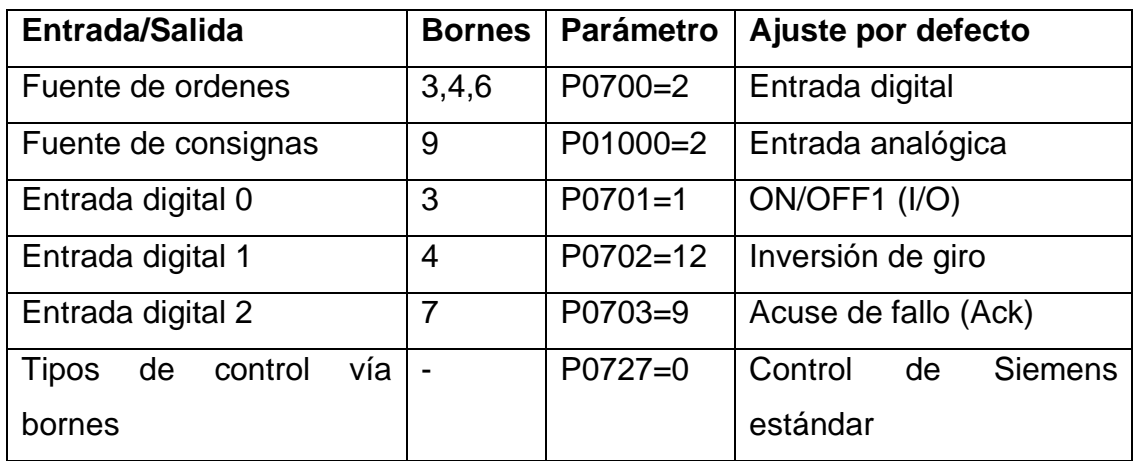

Fuente: manual del SINAMICS G110 edición 04/04

Primero colocamos el panel BOP en el variador de frecuencia, tal como se muestra en la figura 15.

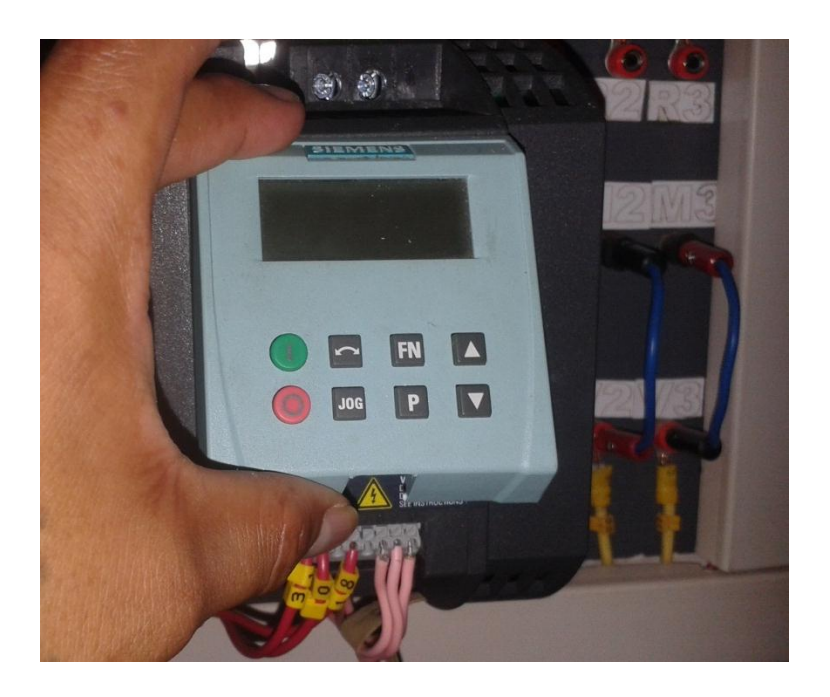

Figura 15. Como colocar el BOP en el módulo del variador

Para controlar el variador de frecuencia mediante la entrada analógica se debe realizar la siguiente programación:

Empezamos encendiendo el variador y procedemos a buscar los parámetros con el botón P y con los botones subir o bajar valor hasta encontrarnos con P0700 (Marcha/paro/inversión) tal como vemos en la figura 16.

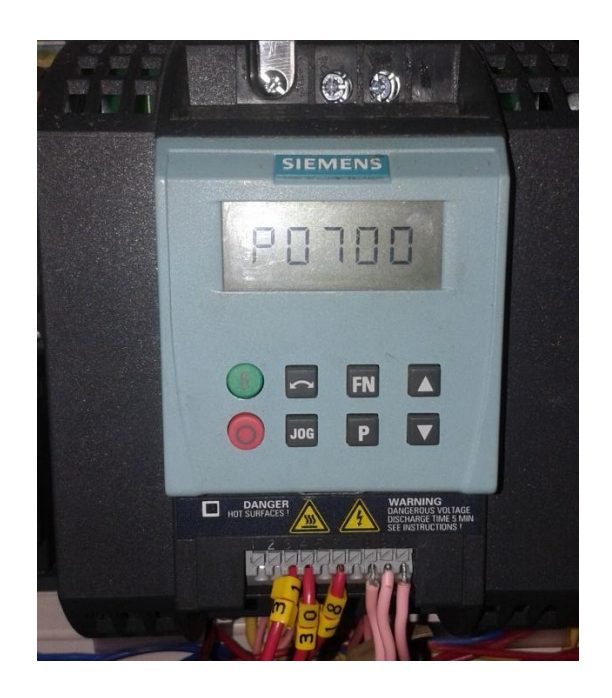

Figura 16. Comando P0700 (Marcha/paro/inversión)

#### Fuente: El autor

Después se presiona nuevamente el botón P para guardar el primer comando y con los botones para seleccionar valor buscamos la fuente de comandos 2, esta nos indica que va a recibir los valores por medio de bornes/entradas digitales tal como se muestra en la figura 17.

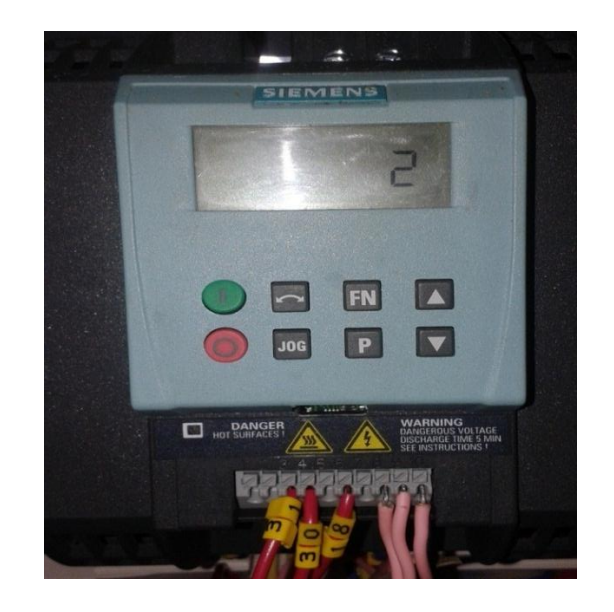

Figura 17. Comando 2 (bornes/entradas digitales)

Fuente: El autor

Para conectar las salidas del variador tomamos en cuenta la programación a través de las entradas digitales 3,4,6 (marquillas 31-30-18) como lo podemos ver en la figura 18.

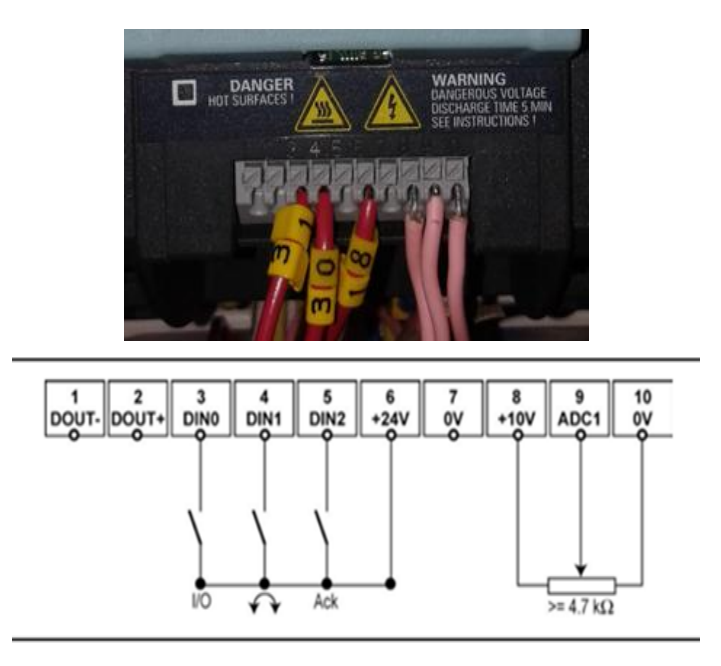

Figura 18. Conexiones de la variante analógica 3,4,6.

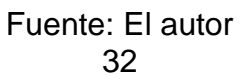

Para montar y cablear el PLC, primero se lo alimenta en este caso el modelo LOGO! 230RC y un módulo digital que funcionan a una tensión de 115V como se ve en la figura 19.

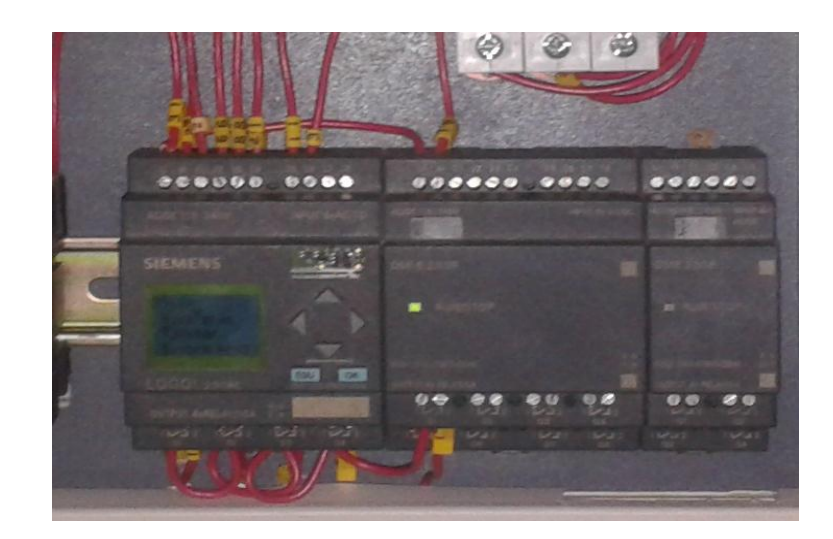

Figura 19. PLC LOGO! 230RC

Fuente: El autor

El PLC tanto como el módulo digital poseen varias entradas que están representadas con la letra I, en este caso se las utilizó para recibir las señales de las botoneras para arranque, paro de emergencia, reset del paro de emergencia y de los finales de carrera que nos indican el cambio de giro del motor, estas se las puede visualizar en la figura 20.

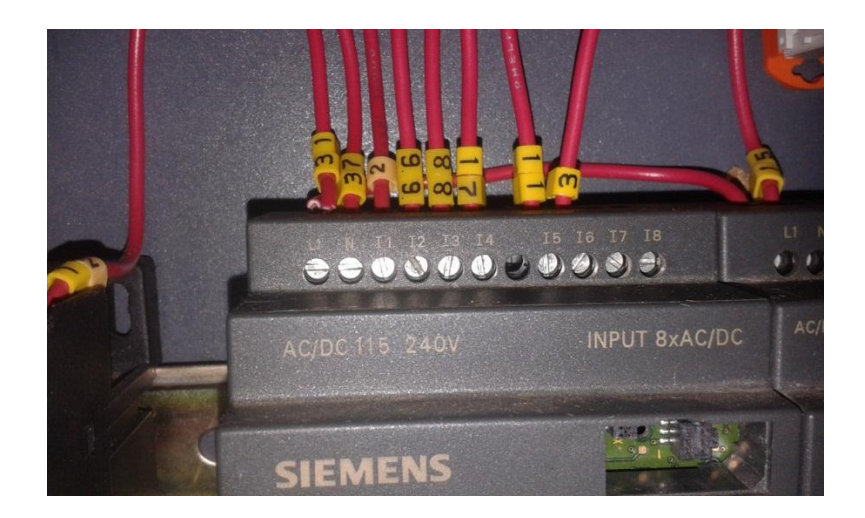

Figura 20. Conexión de entradas al PLC

# Fuente: El autor

Finalmente en el PLC se dispone de varias salidas que están representadas por la letra Q, estas nos van a enviar señales a las bobinas de los contactores y a las luces de señalización, estas realizan las órdenes de la programación que se le da al PLC como se muestra en la figura 21.

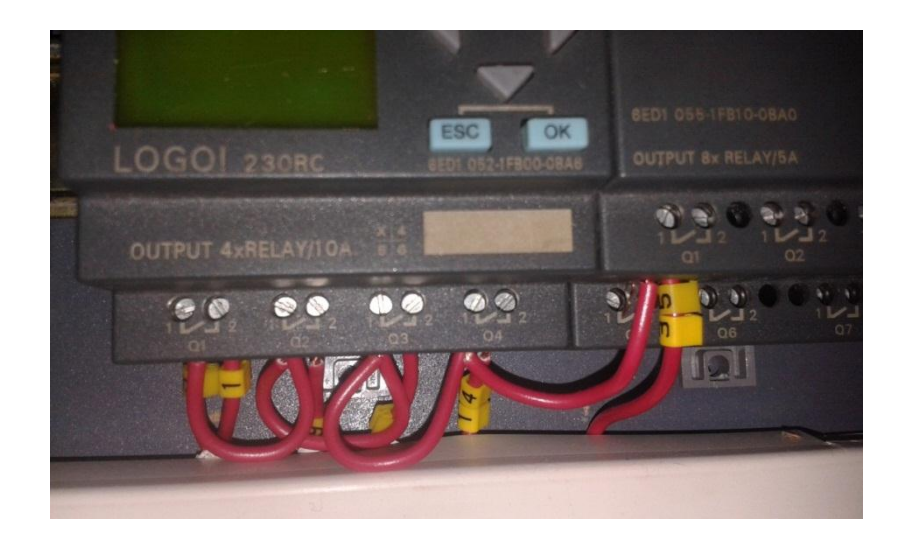

Figura 21. Conexión de las salidas del PLC

Para el desarrollo de la programación se la realizó en LOGO!Soft Comfort y se realizó una programación que nos va a permitir arrancar, detener, paro de emergencia, reset del paro de emergencia y luces para cada función antes mencionada esta programación la podemos ver en la figura 22.

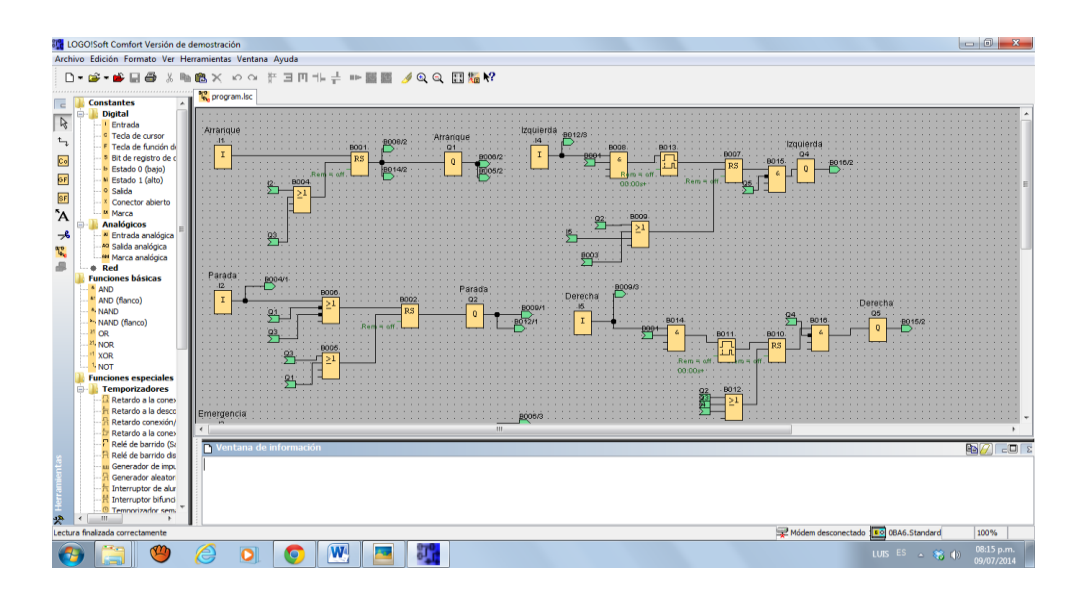

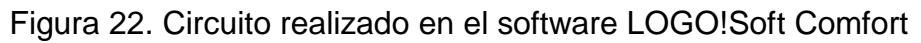

## Fuente: El autor

Para enviar la programación desde la PC al PLC Logo! 230RC se utilizó un cable de datos que se lo utiliza específicamente para este modelo de PLC, ya que todos los cables no son compatibles y se realizan varios pasos el cable se lo puede observar en la figura 23.

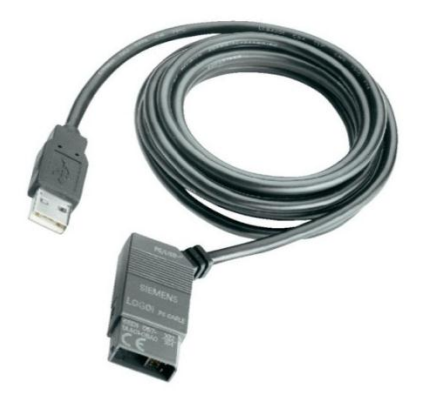

Figura 23. Cable de datos para PC/PLC.

Fuente: http://www.twenga.es/cable-usb-siemens.html

## <span id="page-47-0"></span>**7. CONCLUSIONES**

- La instalación del circuito de la banda transportadora con el uso del variador de frecuencia y el PLC, permitió conocer y comprender a fondo los componentes y equipos que forman parte de la automatización del proceso de una banda transportadora.
- La aplicación de la automatización en una banda transportadora ha permitido determinar la eliminación parcial o total de la operación e intervención del hombre, y por tanto una reducción de costes.
- Con la señalización del proceso de funcionamiento de la banda transportadora es posible observar el sentido de giro de la cinta.

#### <span id="page-48-0"></span>**8. RECOMENDACIONES**

- Antes de llevar a cabo este proyecto se debe entender los fundamentos científicos esenciales y tener conocimientos necesarios del funcionamiento al momento de la manipulación de los equipos para evitar su prematuro deterioro debido a su fragilidad.
- Con la finalidad de evitar accidentes y pérdidas de tiempo, antes de energizar o iniciar un circuito, lo recomendable seria la utilización de un software o simulador de circuitos electrónicos.
- Antes de proceder a realizar o cambiar conexiones en los equipos como el variador de frecuencia o el PLC, se debe desconectar la fuente que está alimentando al equipo.

# <span id="page-49-0"></span>**9. BIBLIOGRAFÍA.**

## **I. Libros**

- De Vandelvira, Andres. (2011). Sistemas automáticos de producción alimentaria
- GARCÍA, E. 2006 Simulación y Análisis de Sistemas. México.
- Juan Carlos García, Working at Dgeti Jalisco on May 25, 2011
- Mileaf, Harry, 1993, Electricidad, México, Ed. Limusa Noriega.
- $\triangleright$  Ruben Flores. Manual PLC Basico. ternium.
- Wilde Theodore de Vito Michael, 1993, control de motores industriales, LIMUSA.

# **II. Páginas web**

- http://articulo.mercadolibre.com.ve/MLV-421098597-luz-piloto-luz-desenalizacion-led-22mm-120v-220v-\_JM
- http://cali.anunico.com.co/anunciode/otras\_ventas/plc\_logo\_siemens\_230rc-1222613.html
- http://guindo.pntic.mec.es/rarc0002/all/aut/dat/f.el.contactor.pdf
- http://hpindustrialperu.com/hp\_industrial\_por\_marca.php?m=2
- http://refrigercion14.blogspot.com/2012/06/motor-electrico.html
- http://sensoresdeproximidad.blogspot.com/p/sensor-fin-de-carrera-elfinal-de.html
- http://www.dimotec.com.ar/comando\_proteccion.php
- http://www.feriadelasciencias.unam.mx/anteriores/feria17/56.pdf
- http://wwwmathey138.blogspot.com/2011/03/partes-de-que-secomponen-los-motores.html
- http://www.oni.escuelas.edu.ar/
- http://www.oni.escuelas.edu.ar/
- http://www.slideshare.net/papesatan/motores-de-induccion
- http://www.twenga.es/cable-usb-siemens.html

## <span id="page-50-0"></span>**10.ANEXOS**

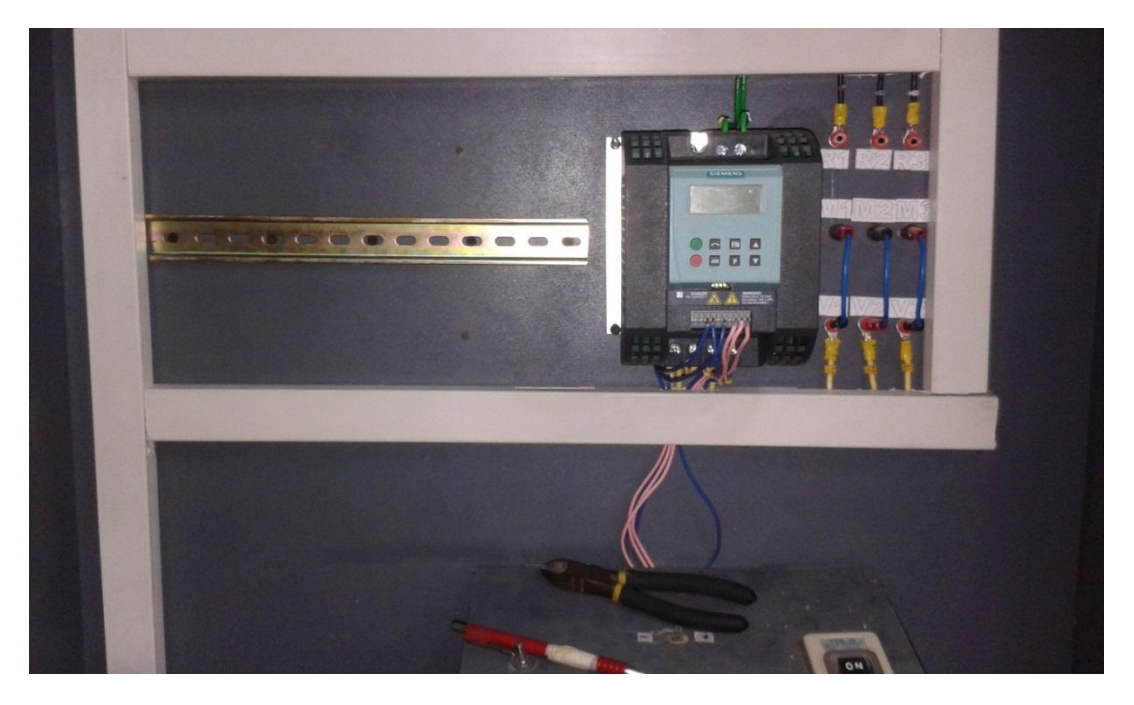

# <span id="page-50-1"></span>**10.1. FOTOGRAFÍAS DEL TABLERO DIDÁCTICO**

Fuente: El autor

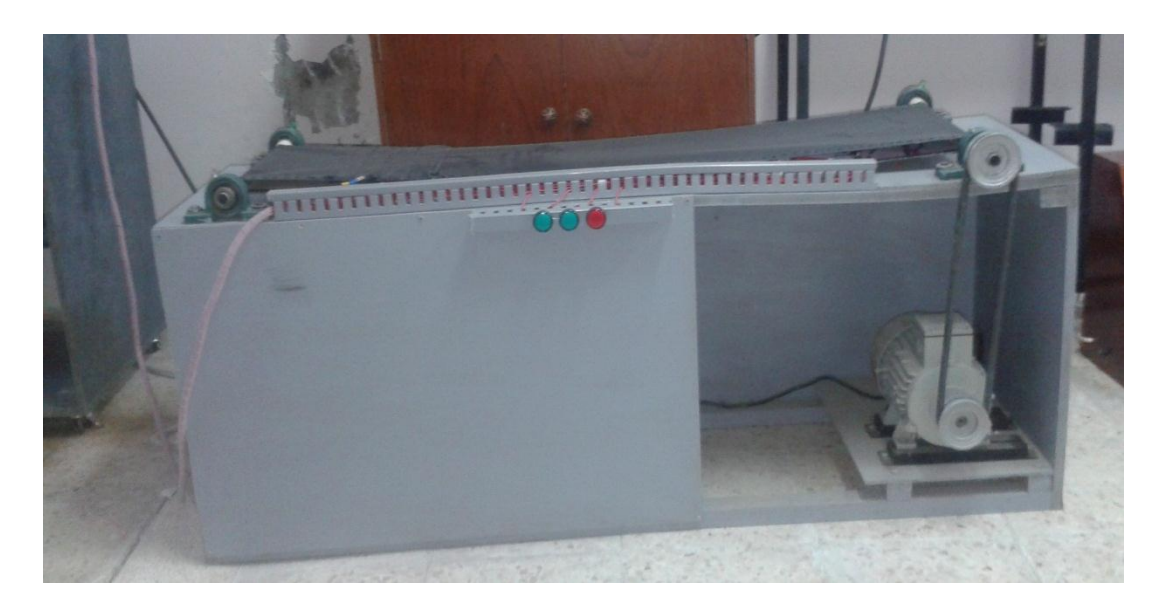

<span id="page-51-0"></span>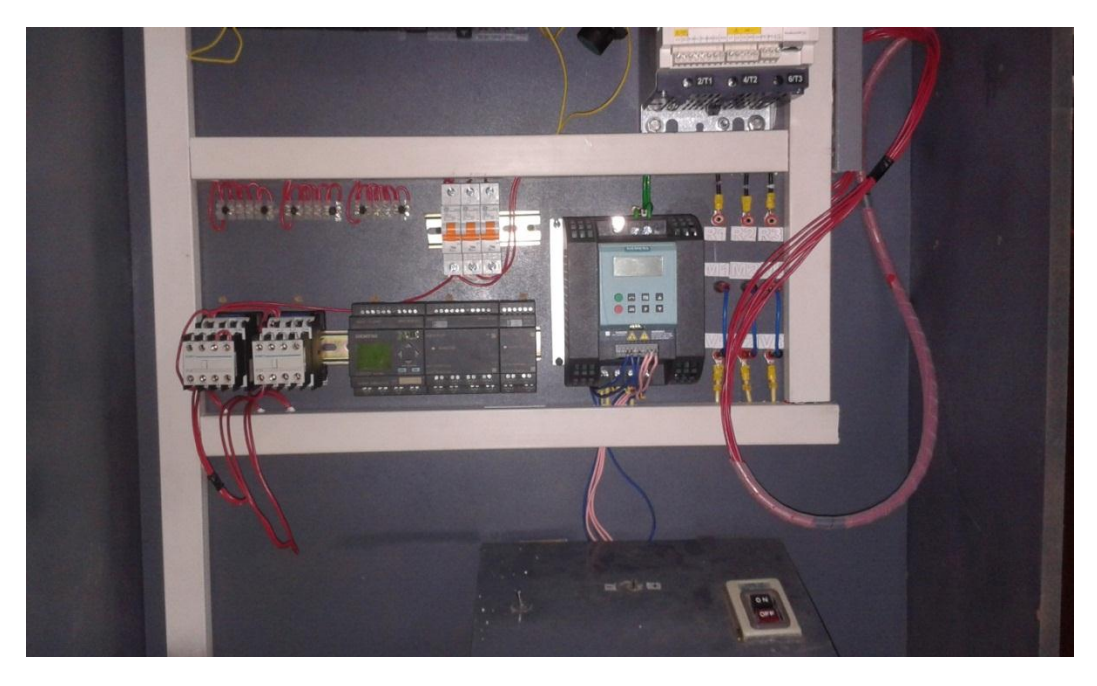

# **10.2. FOTOGRAFÍA DE LOS EQUIPOS UTILIZADOS**

Fuente: El autor

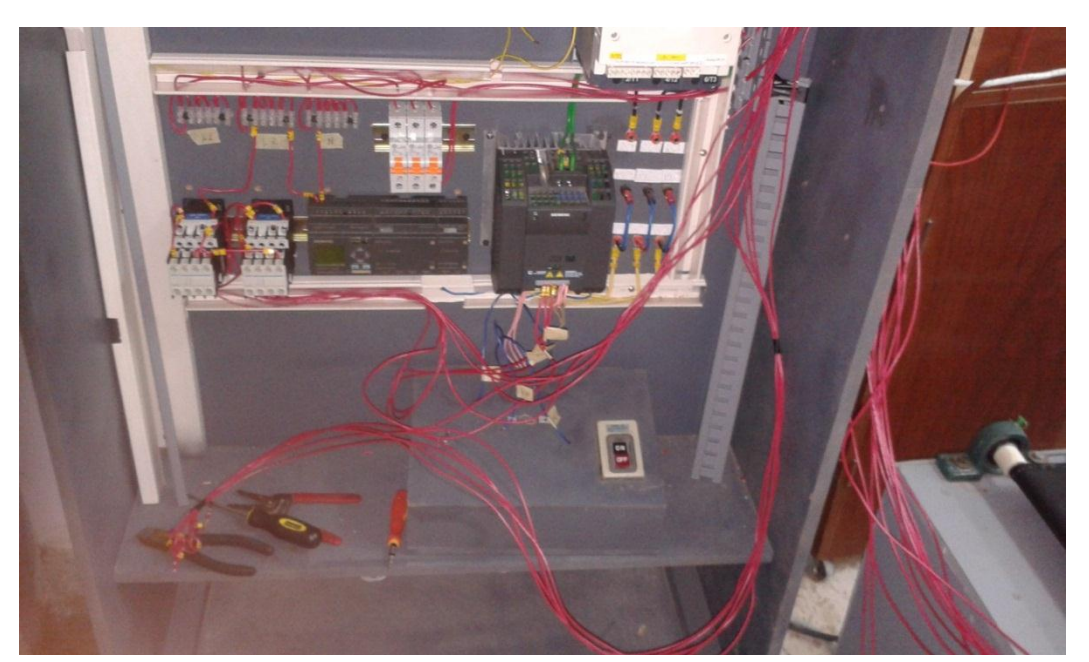

<span id="page-51-1"></span>**10.3. FOTOGRAFÍA DE LAS HERRAMIENTAS UTILIZADAS**

## <span id="page-52-0"></span>**10.4. VARIADOR SINAMICS G110**

#### <span id="page-52-1"></span>**10.4.1. ASPECTOS GENERALES**

Los convertidores SINAMICS G110 son convertidores de frecuencia para regular la velocidad en motores trifásicos. Los diferentes modelos que se suministran cubren un margen de potencia de 120 W a 3,0 kW en redes monofásicas.

Los convertidores están controlados por microprocesador y utilizan tecnología IGBT (Insulated Gate BipoIar Transistor) de última generación. Esto los hace fiables y versátiles. Un método especial de modulación por ancho de impulsos con frecuencia de pulsación seleccionable permite un funcionamiento silencioso del motor. Extensas funciones de seguridad ofrecen una protección excelente tanto del convertidor como del motor.

Con sus ajustes por defecto realizados en fábrica, SINAMICS G110 es ideal para una gran gama de aplicaciones sencillas de control de motores V/f.

Haciendo uso del gran número de parámetros de ajuste de que dispone, también puede utilizarse SINAMICS G110 en aplicaciones más avanzadas para control de accionamientos.

Los valores de parámetros para el SINAMICS G110 se pueden modificar con el panel BOP (Basic Operator Panel) o bien mediante la interface USS.

SINAMICS G110 existe en dos variantes:

- **▶ Variante USS**
- $\triangleright$  Variante analógica

Ambos modelos con o sin filtro EMC y disipador plano.

El SINAMICS G110 puede utilizarse tanto en aplicaciones donde se encuentre aislado como integrado en sistemas de automatización.

# <span id="page-53-0"></span>**10.4.2. CARACTERÍSTICAS PRINCIPALES**

- $\triangleright$  Fácil de instalar
- $\triangleright$  Puesta en marcha sencilla
	- ♦ Puesta en servicio rápida
	- ♦ Función "reposición a valores de fábrica"
- Diseño robusto en cuanto a EMC
- $\triangleright$  Puede funcionar en redes de alimentación IT (modelos sin filtro)
- $\geq 1$  entrada digital con separación galvánica
- 3 entradas digitales sin separación galvánica
- $\geq 1$  entrada analógica AIN: 0 10 V (solo en la variante analógica) se puede utilizar como cuarta entrada digital.
- Altas frecuencias de pulsación para funcionamiento silencioso del motor
- Las información de estado y alarmas se visualizan en el panel BOP (obtenible como opción)
- BOP opcional con funcionalidad de copia de parámetros para juegos de parámetros
- $\triangleright$  Interface interna RS485 (solo en la variante USS)
- $\triangleright$  Kit de conexión para el enlace PC-convertidor (RS232)

## <span id="page-53-1"></span>**10.4.3. FUNCIONES**

- > Tiempo de respuesta a señales de mando rápido
- Limitación rápida de corriente (fast current limit FCL) para funcionamiento seguro sin desconexiones por fallo
- $\triangleright$  Frenado combinado
- $\triangleright$  Freno por inyección de corriente continua integrado
- $\triangleright$  Frecuencias fijas
- Función de potenciómetro motorizado
- Tiempos de aceleración y deceleración ajustables con redondeo parametrizable
- Característica V/f multipunto
- 150% de sobrecarga en 60 segundos
- Control con 2-hilos/3-hilos control
- Rearranque automático después de cortes de red
- $\triangleright$  Rearranque al vuelo

# <span id="page-54-0"></span>**10.4.4. CARACTERÍSTICAS DE PROTECCIÓN**

- **Protección sobretensión / subtensión**
- Protección de sobretemperatura para el convertidor
- $\triangleright$  Protección de defecto a tierra
- $\triangleright$  Protección de cortocircuito
- $\triangleright$  Protección térmica del motor por i2t
- Protección contra la pérdida de estabilidad (vuelco) del motor

## <span id="page-54-1"></span>**10.4.5. DISTANCIAS PARA EL MONTAJE**

Los convertidores se pueden montar adosándolos unos a otros. Sin embargo, si se montan uno sobre otro deberá dejarse un huelgo de 100 mm por encima y por debajo de cada convertidor.

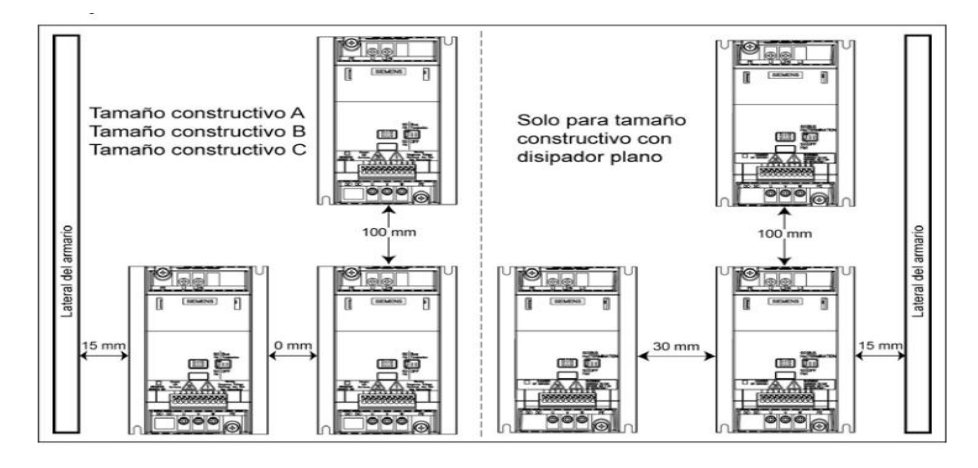

Figura. 1. Distancias para el montaje

Fuente: manual del SINAMICS G110 edición 04/04

## <span id="page-55-0"></span>**10.4.6. MODOS DE PUESTA EN SERVICIO.**

La puesta en servicio estándar para el SINAMICS G110 se puede llevar a cabo con uno de los métodos que se indican a continuación y es adecuada para la mayoría de las aplicaciones.

- Usando el convertidor con los ajustes de fábrica, prescribiendo consignas y comandos por medio de entradas digitales y analógicas o por medio de la interface RS485. Véase en la figura 4.
- Usando el panel de operaciones BOP (Basic Operator Panel).

La puesta en servicio avanzada permite al usuario adaptar el SINAMICS G110 a aplicaciones específicas:

- Comunicación entre SINAMICS G110 y PLC vía protocolo USS.
- Puesta en servicio con la herramienta de PC STARTER vía protocolo USS.
- Adaptación óptima del SINAMICS G110 mediante ajustes de parámetro con la función "Quick Commissioning"
- Reposición del SINAMICS G110 al ajuste de fábrica.
- Conexión de un sensor PTC al SINAMICS G110.
- Copia de juegos de parámetros con el BOP

El SINAMICS G110 existe en dos variantes:

1. Variante analógica

Está indicada para aplicaciones con un solo convertidor. Las órdenes y consignas se imparten con un interruptor externo y un potenciómetro utilizando las entradas digitales y la entrada analógica del SINAMICS G110.

El interruptor y el potenciómetro no pertenecen al lote de suministro.

## 2. Variante USS

Está indicada para aplicaciones con varios convertidores comunicados. Las órdenes y consignas se imparten usando la interface RS485 con protocolo USS. Se pueden operar varios SINAMICS G110 en el mismo bus.

# <span id="page-56-0"></span>**10.4.7. ADAPTACIÓN A MOTORES DE 60 HZ**

Los SINAMICS G110 están preajustados para motores con una frecuencia nominal de 50 Hz. Se pueden adaptar, por medio el interruptor DIP que se encuentra en la parte frontal, para el funcionamiento con motores de 60 Hz.

Para cambiar la posición del interruptor DIP se necesita un destornillador plano.

El interruptor DIP 1 se utiliza para conmutar entre 50 Hz y 60 Hz. La posición del ajuste de fábrica es la de 50 Hz. La potencia de salida, en esa posición, se visualiza en kW (si hay un BOP incorporado). Los datos específicos del motor se calculan en base a 50 Hz.

Cambiando la posición del interruptor DIP a 60 Hz se adapta el SINAMICS G110 a la aplicación de 60 Hz. El interruptor se tiene que poner a la frecuencia requerida antes de aplicar la tensión de red. Al conectar la tensión se lee la posición del interruptor y se calculan los siguientes parámetros específicos del motor:

- Frecuencia nominal del motor (P0310)
- Frecuencia máxima del motor (P1082)
- Frecuencia de referencia (P2000)

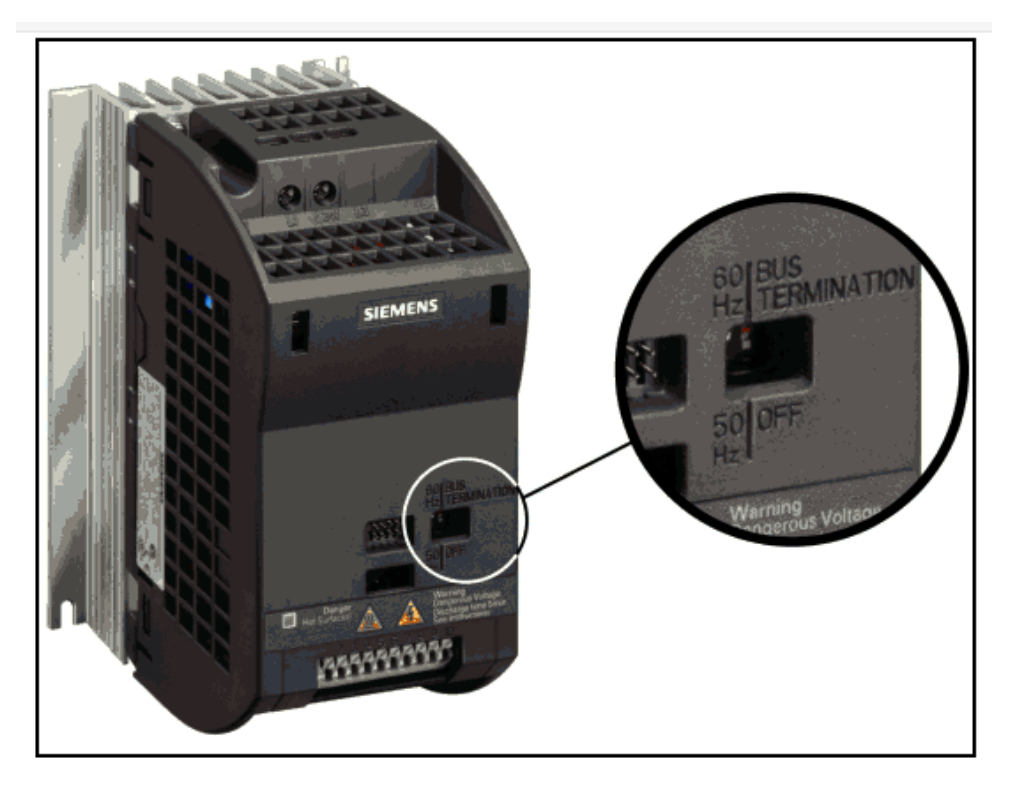

Figura 2. Interruptor DIP para frecuencia nominal del motor y terminación de bus

Fuente: manual del SINAMICS G110 edición 04/04

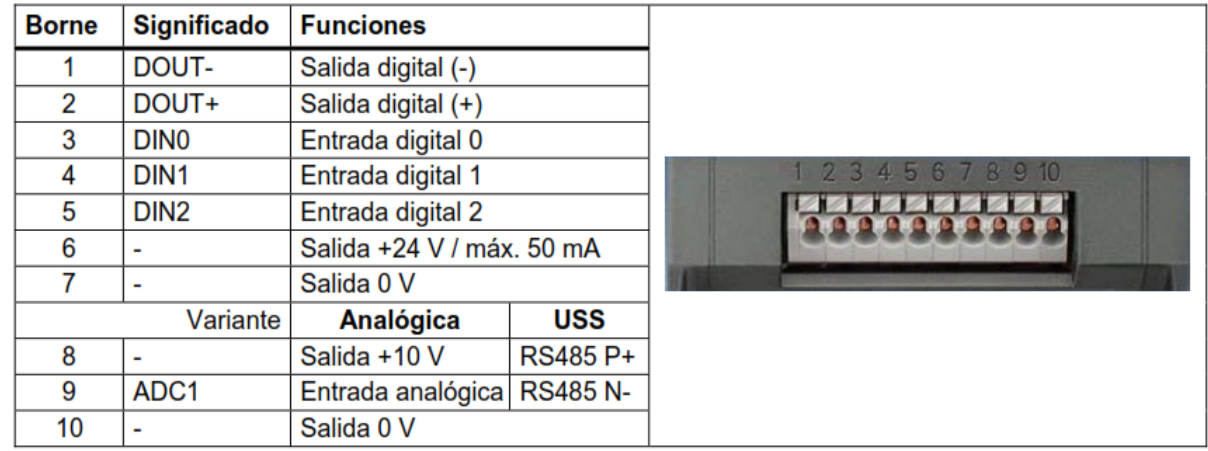

## <span id="page-57-0"></span>**10.4.8. BORNES**

Figura 3. Variantes en los bornes del variador

Fuente: manual del SINAMICS G110 edición 04/04

# <span id="page-58-0"></span>**10.4.9. AJUSTES DE FÁBRICA ESPECÍFICOS PARA LA VARIANTE ANALÓGICA.**

El convertidor SINAMICS G110 viene ajustado ya de fábrica para emplearlo en aplicaciones estándar V/f con un motor asíncrono trifásico de 4 polos que tenga los mismos datos de potencia que el convertidor.

El control de velocidad del motor se lleva a cabo a través de las entradas analógicas en la variante analógica (el interruptor y el potenciómetro no se suministran con el convertidor) o a través de la interface RS485 en la variante USS

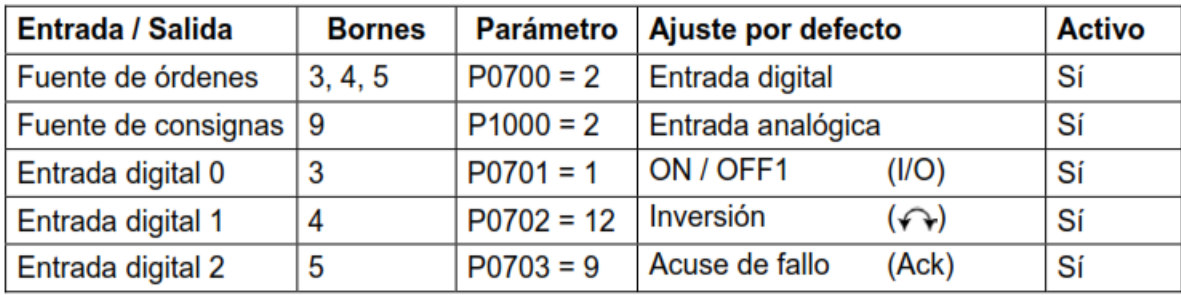

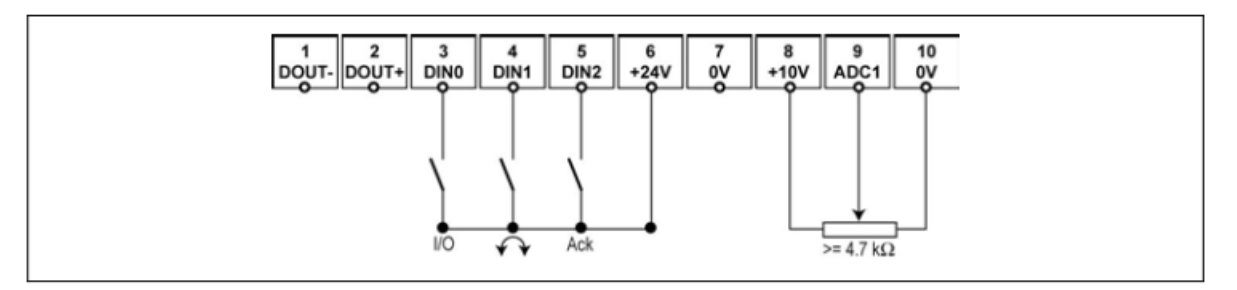

Figura 4. Servicio estándar, variantes analógicas y USS

Fuente: manual del SINAMICS G110 edición 04/04

El convertidor ya viene preajustado desde la fábrica para emplearlo directamente en la mayoría de las aplicaciones. El ajuste de fábrica para la variante analógica se encuentra en la figura 5 y para la variante USS en la figura 6. La asignación de bornes se muestra en la Figura 4.

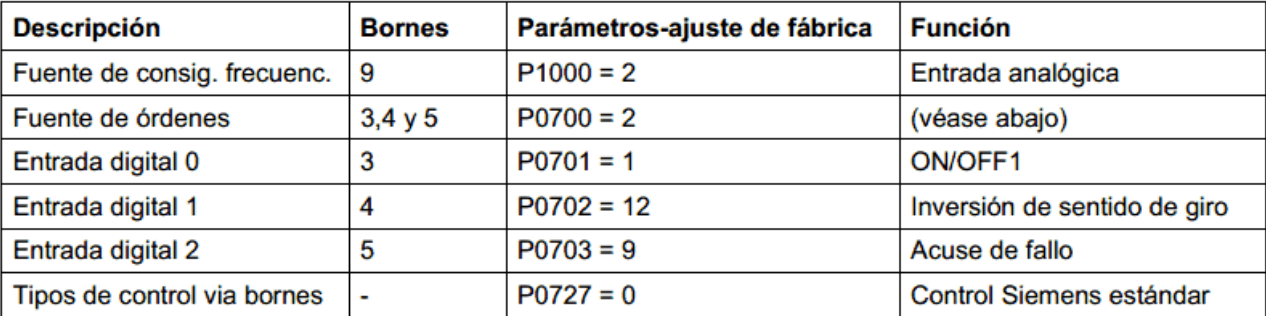

Figura 5. Ajuste de fábrica para variante analógica

Fuente: manual del SINAMICS G110 edición 04/04

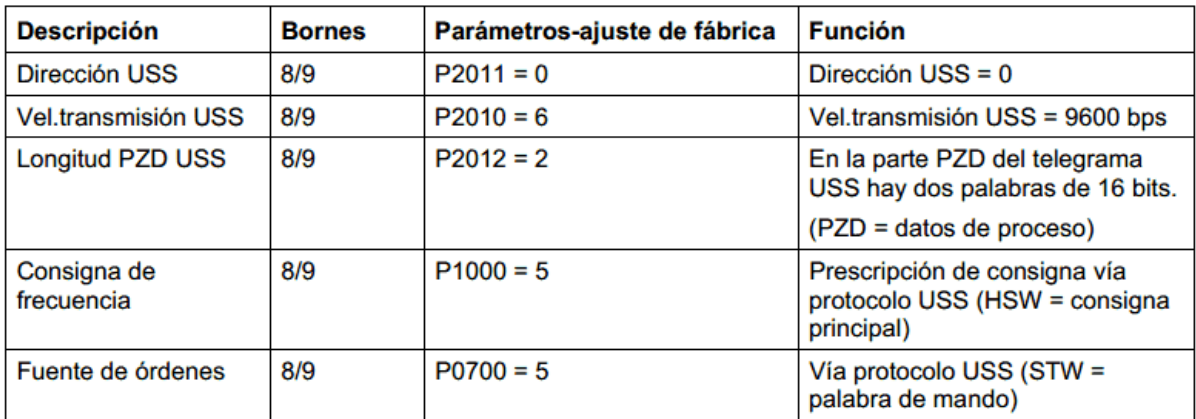

Figura 6. Ajuste de fábrica para variante USS.

Fuente: manual del SINAMICS G110 edición 04/04

#### <span id="page-59-0"></span>**10.4.10. BOP**

Botones y sus funciones en los paneles

Con el panel de operaciones opcional BOP se pueden modificar señales de control y consignas de velocidad, apretando simplemente el botón pertinente. Con el BOP también se tiene fácilmente acceso a los parámetros del SINAMICS G110.

Este apartado describe cómo se puede hacer, de forma muy simple, la puesta en servicio y poner a marchar el convertidor utilizando el BOP.

Funciones avanzadas del BOP

El BOP ofrece la posibilidad de realizar una puesta servicio completa. Detalles sobre la función "copiar juegos de parámetros con el BOP" Las instrucciones de cómo montar el BOP en el SINAMICS G110

- El BOP se fija directamente en el convertidor. No está prevista la conexión con cable.
- El BOP también se puede poner y quitar estando el convertidor bajo tensión.
- El SINAMICS G110 detecta cuando se ha incorporado un BOP y permite acceder a los parámetros. Para el mando del convertidor con el BOP (ON-OFF, consigna) se tienen que poner los parámetros P0700 (fuente de órdenes para ON/OFF, cambio de giro, JOG) y P1000 (consigna de frecuencia) a 1. También se puede ajustar como alternativa P0719 =  $11.$

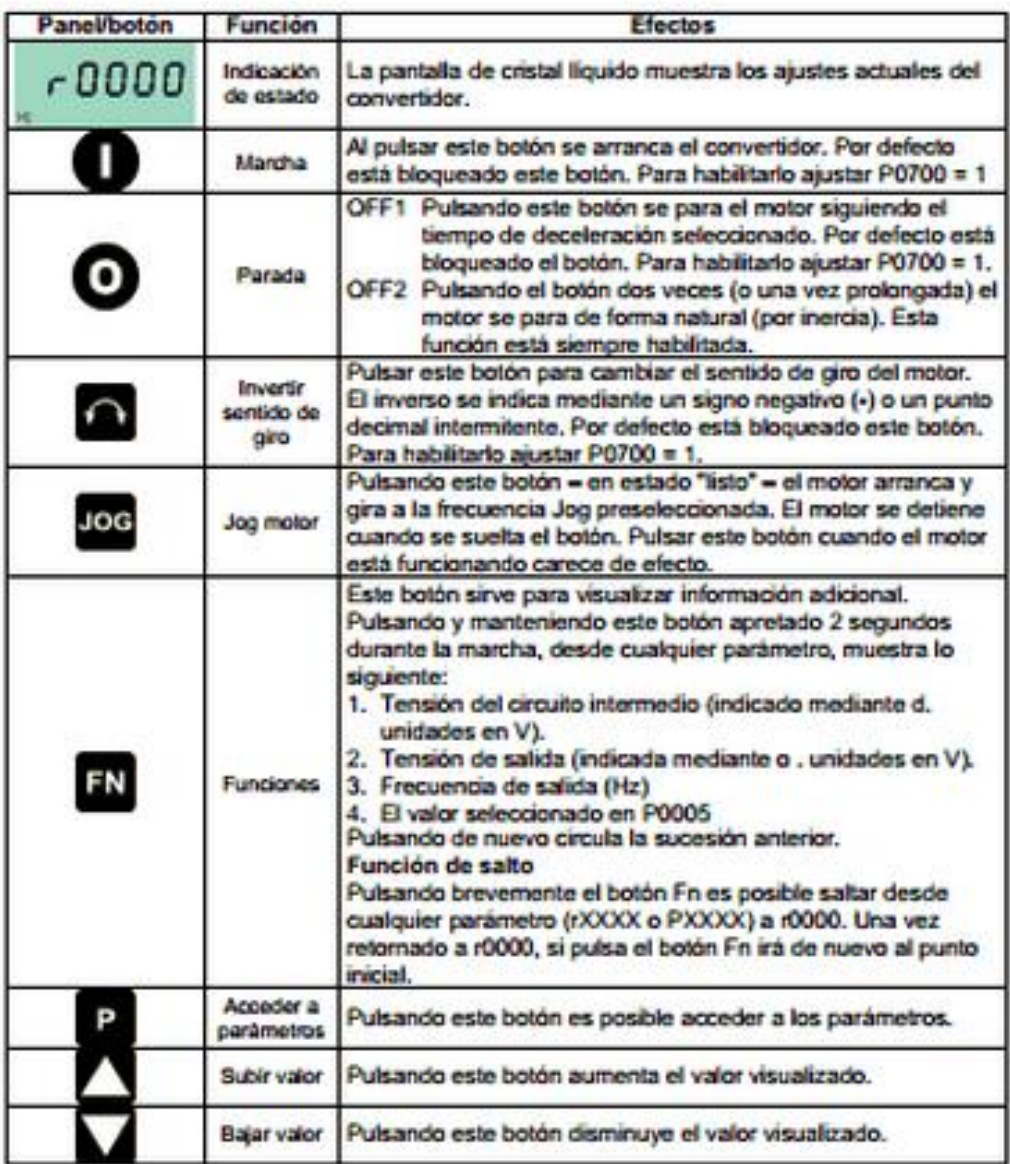

Figura 7. Descripción de BOP

Fuente: manual del SINAMICS G110 edición 04/04

<span id="page-62-0"></span>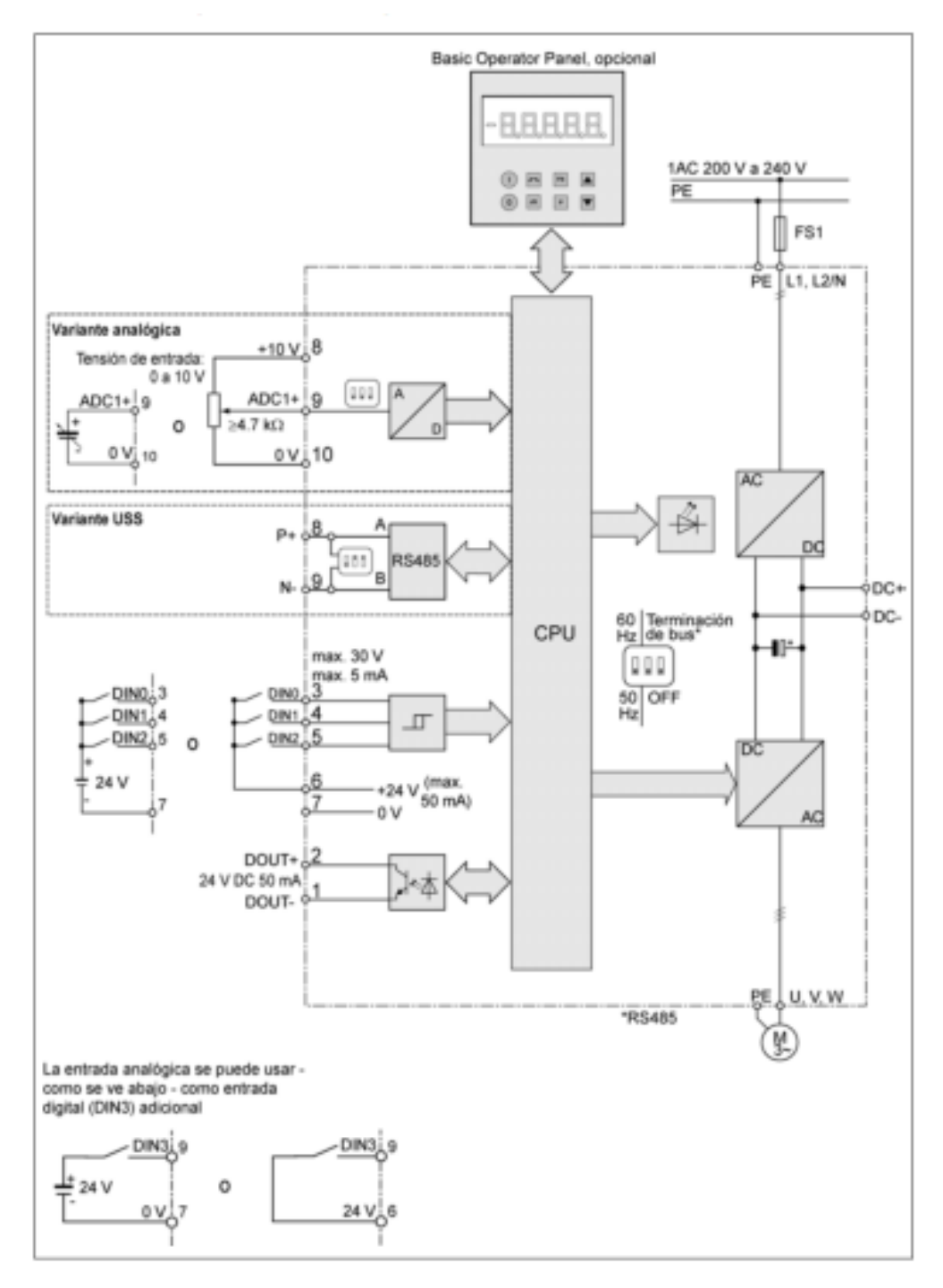

Figura 8. Diagrama de bloques del SINAMICS G110 Fuente: manual del SINAMICS G110 edición 04/04

#### <span id="page-63-0"></span>**10.4.12. DIAGRAMA DE FLUJO PARA PUESTA EN SERVICIO RAPIDO**

La puesta en servicio rápida es una forma óptima para adaptar el SINAMICS G110 a un motor determinado. Los datos del motor, de la placa de características, se introducen en el convertidor, y este calcula los parámetros de protección y control dependientes de los mismos.

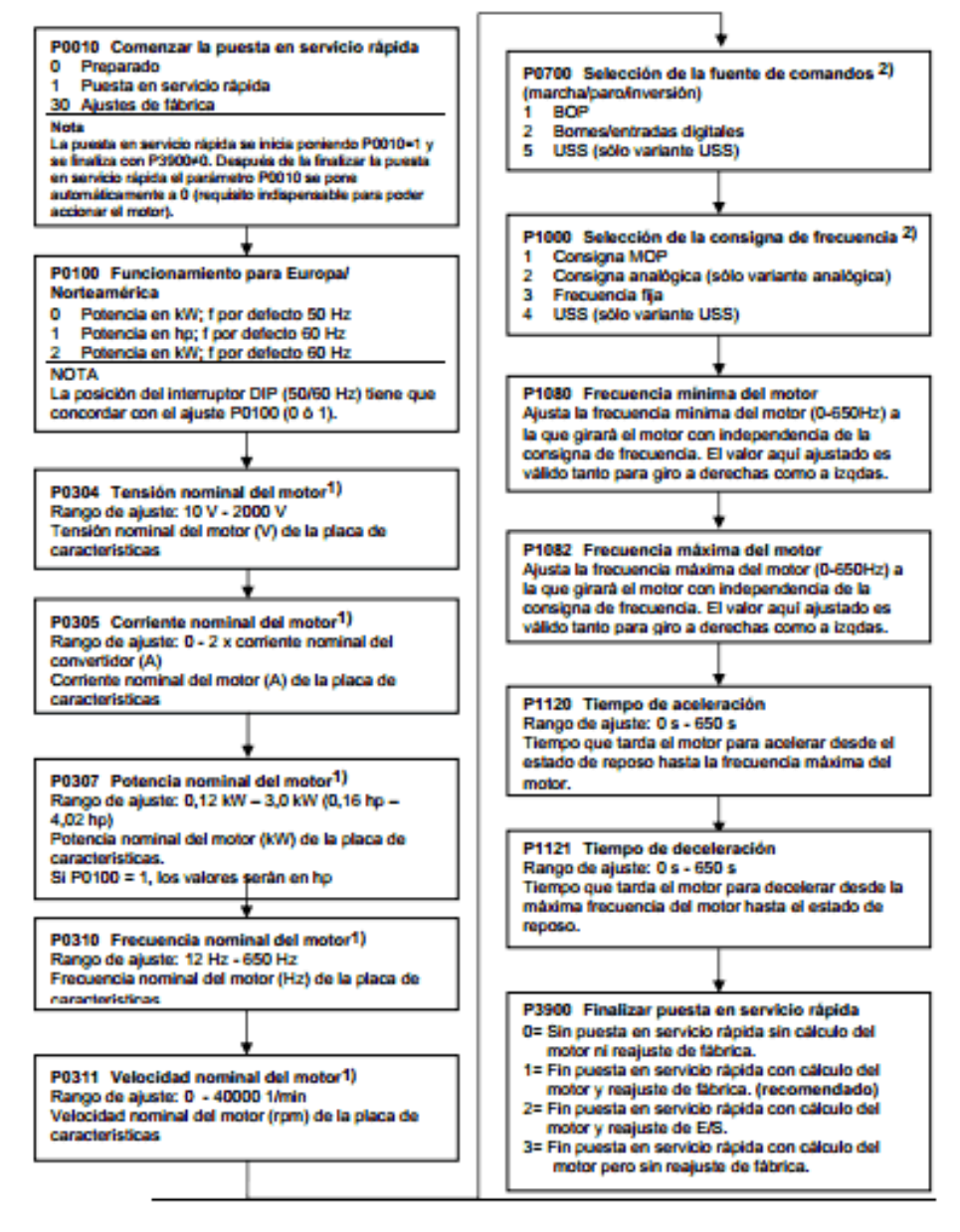

Figura 9. Diagrama de flujo para puesta en servicio rápido Fuente: manual del SINAMICS G110 edición 04/04

## <span id="page-64-0"></span>**10.5. PLC LOGO! 230RC**

#### <span id="page-64-1"></span>**10.5.1. QUE ES LOGO?**

LOGO! es el módulo lógico universal de Siemensy lleva integrados:

- $\triangleright$  Control
- Unidad de operación y visualización
- $\triangleright$  Fuente de alimentación
- $\triangleright$  Interfase para módulos de programa y cable de PC
- Ciertas funciones básicas usuales en la práctica, p.ej. para activación/desactivación retardada y relé de impulsos
- $\triangleright$  Reloj temporizador
- $\triangleright$  Marcas binarias
- Determinadas entradas y salidas según el tipo del equipo

#### <span id="page-64-2"></span>**10.5.2. QUE OFRECE LOGO?**

Mediante LOGO! se solucionan cometidos en la técnica de instalaciones en edificios (p.ej. Alumbrado de escaleras, luz exterior, toldos, persianas, alumbrado de escaparates, etc.), así como en la construcción de armarios de distribución, de máquinas y de aparatos (p.ej. controles de puertas, instalaciones de ventilación, bombas de aguas residuales, etc.).

LOGO! puede utilizarse asimismo para los controles especiales de invernaderos o invernáculos, para procesar previamente señales en controles y mediante la variante ASi para el control descentralizado "in situ" de máquinas y procesos.

Para las aplicaciones en serie en la construcción de máquinas pequeñas, aparatos y armarios de distribución, así como en el sector de instalaciones, se prevén variantes especiales sin unidad de operación.

#### <span id="page-65-0"></span>**10.5.3. VARIANTES DE LOGO!**

De la identificación de LOGO! se deducen diferentes características del mismo:

- 12: Versión de 12 V
- 24: Versión de 24 V
- $\geq$  230: Versión de 1
- $\triangleright$  R: Salidas de relé (sin R: salidas de transistor)
- C: Reloj de temporización semanal integrado
- o: Variante sin display
- $\triangleright$  L: Cantidad doble de salidas y entradas
- B11: Esclavo con conexión de bus de interfase ASi

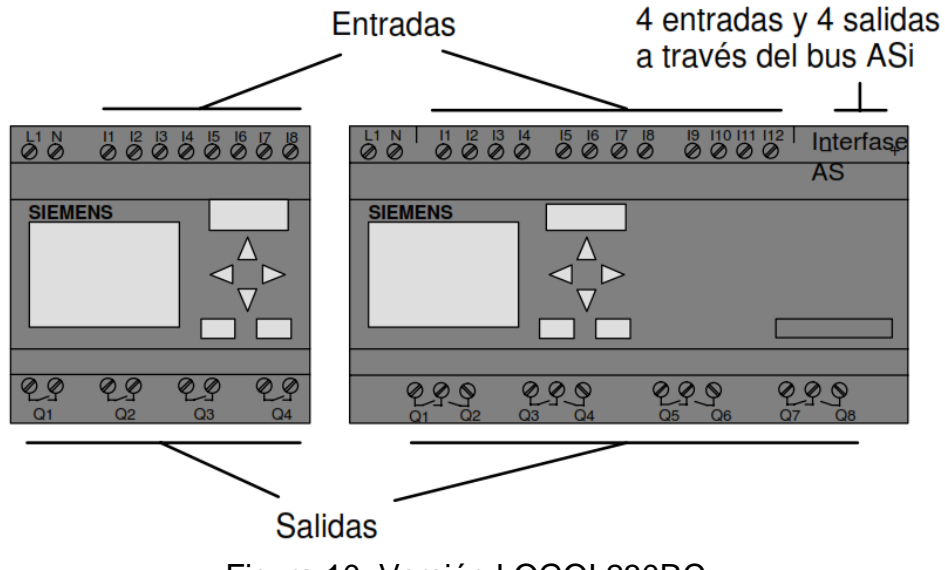

Figura 10. Versión LOGO! 230RC Fuente: manual LOGO!

#### <span id="page-65-1"></span>**10.5.4. CABLEAR LOGO!**

Las variantes de LOGO! 230 son adecuadas para tensiones de red con valor nominal de 115V c. a. y 230V c. a.

Entradas:

Ud. conecta sensores a las entradas. Tales sensores pueden ser: pulsadores, conmutadores, barreras fotoeléctricas, interruptores de luminosidad, etc.

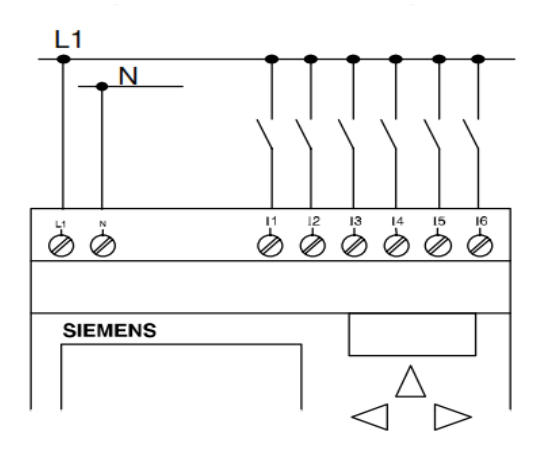

Figura 10. Esquema de conexión de LOGO! 230 versión estándar. Fuente: manual LOGO!

Salidas:

Las salidas de LOGO! 230RC son relés. En los contactos de los relés está separado el potencial de la tensión de alimentación y de las entradas.

A las salidas pueden conectarse distintas cargas, p.ej. lámparas, tubos fluorescentes, motores, contactores, etc. La carga conectada a LOGO! 23ORC debe poseer las propiedades siguientes:

- La máxima corriente de conmutación depende de la clase de carga y de la cantidad de maniobras deseadas.
- $\triangleright$  En el estado conectado (Q = 1) puede circular como máximo una corriente de 10 amperios (8 A para 230 V c.a.) en caso de carga óhmica, y como máximo 3 amperios (2 A para 12/24 V c.a./c.c.) en caso de carga inductiva.

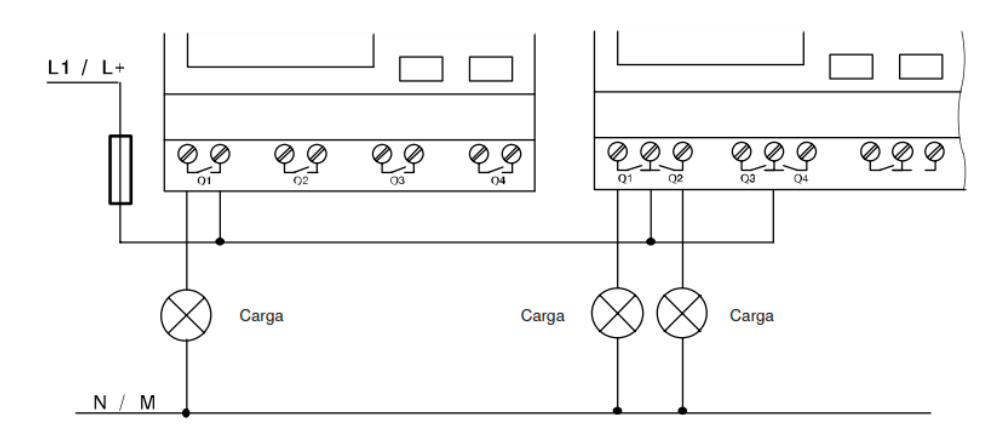

Figura 11. Conexión para conectar carga a las variantes de LOGO! Fuente: manual LOGO!

#### <span id="page-67-0"></span>**10.5.5. SOFTWARE LOGO!**

Para el PC es obtenible el paquete de programas denominado programa LOGO!Soft Comfort erhältlich. Este software incluye las facilidades siguientes:

- $\triangleright$  Creación offline de programas para su aplicación
- Simulación de su circuito (o su programa) en el ordenador
- Generación e impresión de un esquema general del circuito
- Protección de los datos del programa en el disco duro u otro medio
- > Transferencia del programa
	- desde LOGO! al PC
	- desde el PC a LOGO!

Por consiguiente, el software de programación de LOGO! le ofrece una alternativa a la planificación convencional:

1. Ud. puede desarrollar sus aplicaciones previamente en su escritorio

2. Ud. puede simular su aplicación en el ordenador y verificar su funcionabilidad aún antes de utilizar el circuito en la práctica

3. Ud. puede imprimir el circuito completo en un diagrama general o en varios diagramas clasificados por salidas

4. Ud. puede archivar sus circuitos en el sistema de ficheros de su PC, de forma que un circuito vuelve a quedar disponible directamente en caso de modificaciones posteriores

5. Ud. puede transferir el programa a LOGO! Pulsando sólo unas pocas teclas, de forma que su LOGO! Queda convertido en un tiempo mínimo.

Para poder conectar LOGO! a un PC, se requiere el cable de PC para LOGO!.

Para transferir programas entre el PC y LOGO! es necesario efectuar determinados ajustes en el software de LOGO!. Tales ajustes pueden realizarse a través de la estructura de menús del software utilizado.

LOGO!Soft Comfort

- Determinar LOGO!: LOGO!Soft Comfort calcula la variante de LOGO! que Ud. requiere por lo menos para poder utilizar el programa redactado.
- Opciones Interfase: Aquí puede registrarse la interfase en serie que lleva conectado un LOGO!. La interfase correcta también puede ser determinada automáticamente (el programa detecta todas las interfases a las que hay conectado un LOGO!).
- > Transferencia: PC LOGO!: De esta forma se transfiere a LOGO! un programa creado mediante
- > LOGO!Soft Comfort.
- Transferencia: LOGO! PC: De esta forma se transfiere a LOGO!Soft Comfort un programa creado mediante LOGO!.

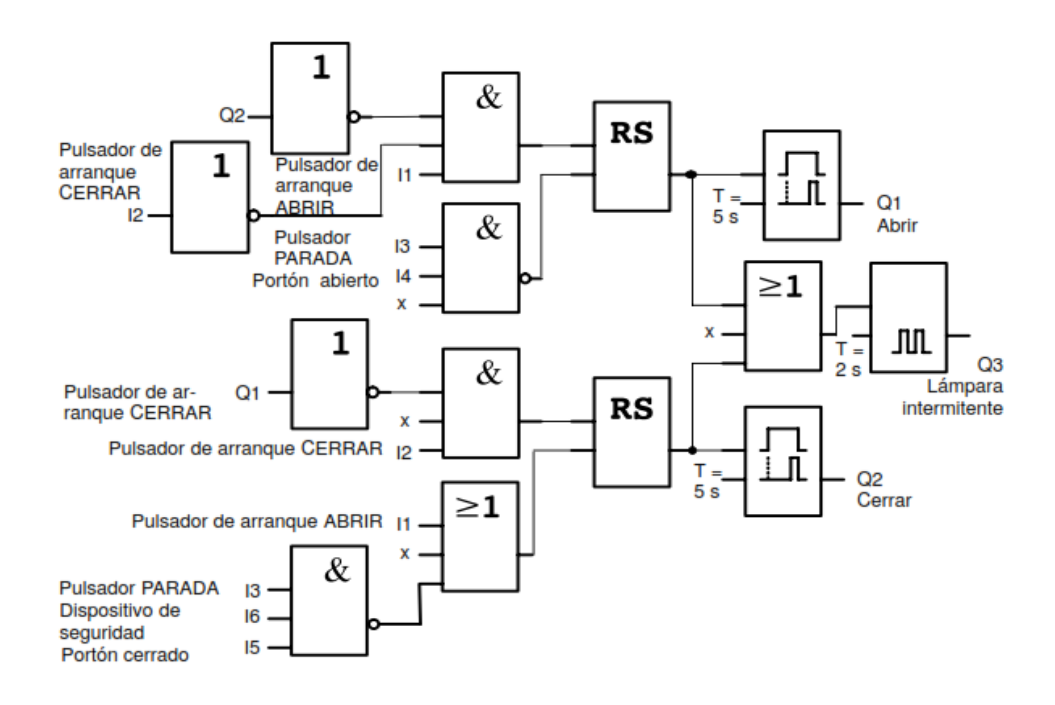

Figura 12. Diagrama funcional de LOGO!Soft Comfort. Fuente: manual LOGO!